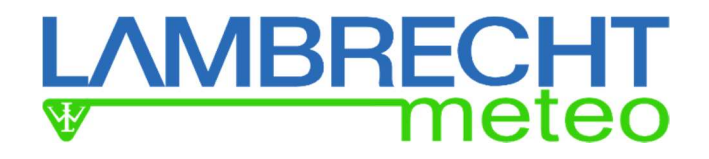

# Betriebsanleitung 16103.5 SERIE

Second Class Pyranometer

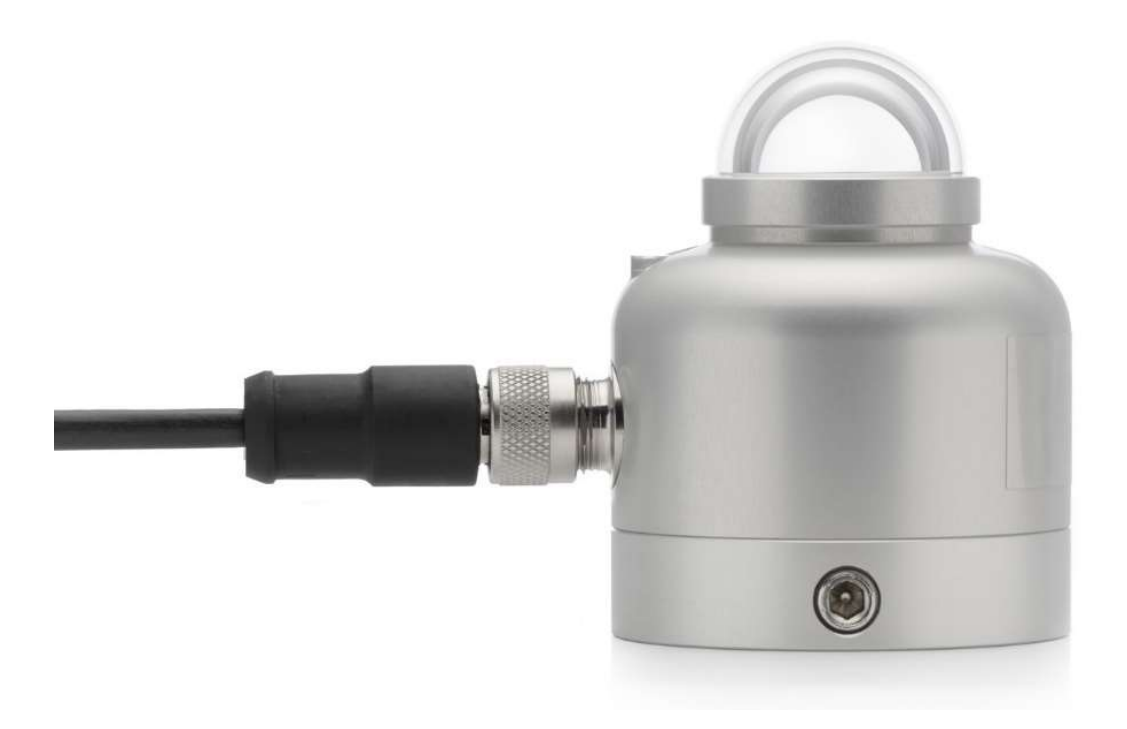

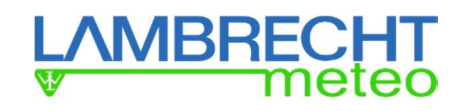

# **Warnhinweise**

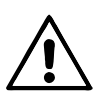

Das Anlegen von mehr als 30 Volt über die Sensorverdrahtung der Hauptstromversorgung kann zu einer dauerhaften Beschädigung des Sensors führen.

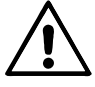

Für eine ordnungsgemäße Geräteerdung: Verwenden Sie das Pyranometer mit dem originalen, werkseitig konfektionierten Kabel.

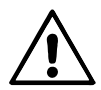

Die Verwendung derselben Modbus-Adresse für mehr als ein Gerät führt zu einem unregelmäßigen Verhalten des gesamten Netzwerks.

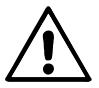

Trennen Sie die Stromversorgung während der Wartung oder Instandhaltung.

Das System ist dem Stand der Technik entsprechend nach anerkannten sicherheitstechnischen Regeln gebaut.

Dennoch sind folgende Hinweise zu beachtet:

- 1. Machen Sie sich vor der Inbetriebnahme mit den zugehörigen Betriebsanleitungen vertraut.
- 2. Beachten Sie innerbetriebliche und landesspezifische Richtlinien bzw. Unfallverhütungsvorschriften (z. B. der Berufsgenossenschaft). Informieren Sie sich ggf. bei Ihrem zuständigen Sicherheitsbeauftragten.
- 3. Verwenden Sie das System nur gemäß der in der Betriebsanleitung entsprechend ausgewiesenen Bestimmung.
- 4. Bewahren Sie die Betriebsanleitung stets griffbereit am Einsatzort des Systems auf.
- 5. Betreiben Sie das System nur in technisch einwandfreiem Zustand! Auftretende Störungen, die die Sicherheit beeinträchtigen können, sollten Sie umgehend beseitigen!

Beachten Sie den Gewährleistungsverlust und Haftungsausschluss bei unerlaubten Eingriffen in das System. Änderungen bzw. Eingriffe in die Systemkomponenten dürfen nur mit ausdrücklicher Genehmigung der LAMBRECHT meteo GmbH durch Fachpersonal erfolgen.

#### Die Gewährleistung beinhaltet nicht:

- 1. Mechanische Beschädigungen durch äußere Schlageinwirkung (z. B. Eisschlag, Steinschlag, Vandalismus).
- 2. Einwirkungen oder Beschädigungen durch Überspannungen oder elektromagnetische Felder, welche über die in den technischen Daten genannten Normen und Spezifikationen hinausgehen.
- 3. Beschädigungen durch unsachgemäße Handhabung, wie z. B. durch falsches Werkzeug, falsche Installation, falsche elektrische Installation (Verpolung) usw.
- 4. Beschädigungen, die zurückzuführen sind auf den Betrieb der Geräte außerhalb der spezifizierten Einsatzbedingungen.

Modbus® is a registered trademark of Schneider Electric, licensed to the Modbus Organization, Inc.

# **LAMBRECHT**

# Inhalt

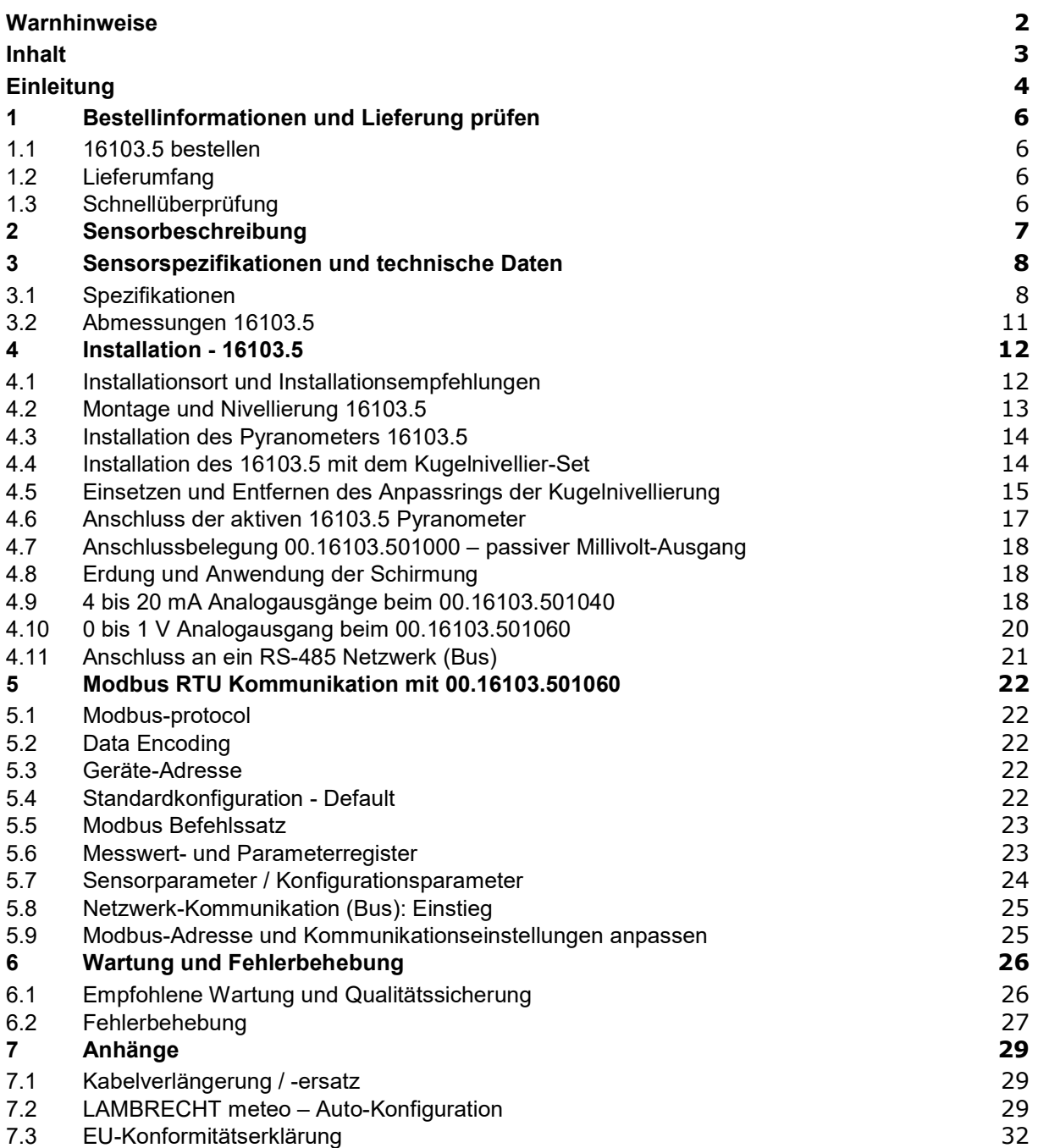

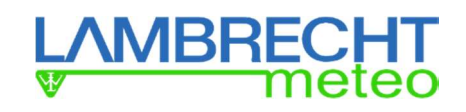

# **Einleitung**

Die Pyranometer der Serie 16103.5 sind die preiswertesten Pyranometern, die die Second Class Anforderungen nach ISO 9060 erfüllt. Sie sind ideal für allgemeine Sonnenstrahlungsmessungen in (agrar-)meteorologischen Netzen und PV-Überwachungssystemen. Die Pyranometer sind einfach zu montieren und zu installieren. Zur einfachen Integration stehen verschiedene digitale und analoge Ausgänge zur Verfügung.

Version 00.16103.501060:

Digital Sensor mit Modbus über RS-485 und Analog 0-1 V Ausgabe

- Version 00.16103.501040: Digital Sensor mit Analog 4-20 mA Ausgabe (Modbus über TTL auf Anfrage)
- Version 00.16103.501000: Analog Sensor mit passiver Millivolt (mV) Ausgabe

#### Vorteile der 16103.5 Serie:

- Digitale Ausgänge nach Industriestandard oder analoger Millivolt-Ausgang: einfache Implementierung und Wartung
- Einfache Montage und Nivellierung
- Preise: Second Class Pyranometer auch für große Netzwerke erschwinglich

Das Messen mit der analogen Version 00.16103.501000 ist einfach: Das Pyranometer kann direkt an gängige Datenerfassungssysteme angeschlossen werden. Die Bestrahlungsstärke in W/m2 wird berechnet, indem man das Ausgangssignal in V x 10<sup>-3</sup> durch die Empfindlichkeit (V/(W/m<sup>2</sup>)) dividiert. Die Empfindlichkeit ist mit 00.16103.501000 auf dem Kalibrierschein angegeben.

Die Gleichung zur Berechnung der Bestrahlungsstärke des 00.16103.501000 ist:

 $E = U/S$ 

U: Spannungsausgabe in V

 S: Sensitivity(Empfindlichkeit) in  $V/(W/m^2)$ E: Solare Bestrahlungsstärke in W/m<sup>2</sup>

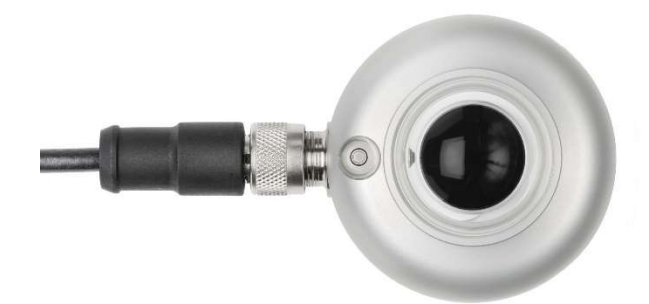

Abbildung 0.1 16103.5 Second Class Pyranometer Ansicht von oben

Für das einfache Ausrichten sind für den Sensor Nivellier-Sets mit einem einzigartigen Kugelmechanismus verfügbar.

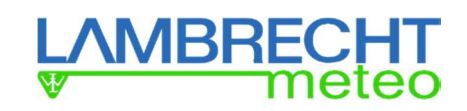

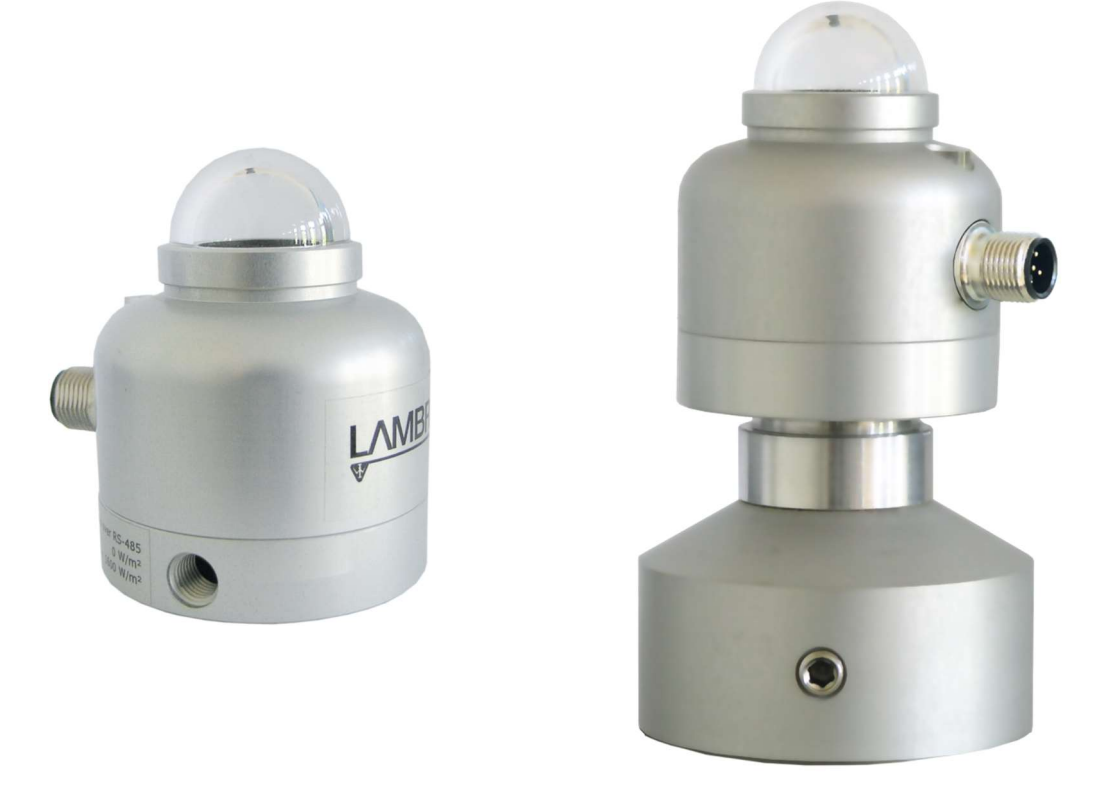

Abbildung 0.2 Links 16103.5 Second Class Pyranometer mit Libelle und M12-A Kabelstecker in der Standardausführung; rechts 16103.5 mit optionalem Kugelnivellier-Set 32.14627.006000, zur einfachen Montage und Nivellierung am LAMBRECHT meteo Traversensystem 14627 und Mastrohradapter 32.14567.006000.

Empfohlen Anwendungen für 16103.5 Pyranometer:

- Allgemeine Globalstrahlungsmessung (Bestrahlungsstärke)
- (Agrar-)meteorologische Messnetze
- Monitoring von PV-Kraftanlagen

Das empfohlene Kalibrierintervall der Pyranometer beträgt 2 Jahre. Fragen bei LAMBRECHT meteo nach Informationen über ISO und ASTM standardisierte Verfahren zur Feldkalibrierung.

Die ASTM E2848 "Standard Test Method for Reporting Photovoltaic Non-Concentrator System Performance" (Ausgabe Ende 2011) bestätigt, dass ein Pyranometer das bevorzugte Instrument für die Überwachung der PV-Systemleistung ist. Ein 16103.5 Pyranometer erfüllt die Anforderungen dieser Norm.

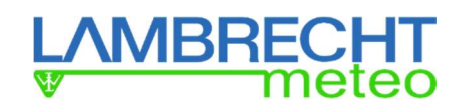

# 1 Bestellinformationen und Lieferung prüfen

# 1.1 16103.5 bestellen

Es stehe der verschiedene Standardversion der 16103.5 pyranometer zu Verfügung:

- Version 00.16103.501060: Digital Sensor mit Modbus über RS-485 und Analog 0-1 V Ausgabe Version 00.16103.501040:
- Digital Sensor mit Analog 4-20 mA Ausgabe (Modbus über TTL auf Anfrage)
- Version 00.16103.501000: Analog Sensor mit passiver Millivolt (mV) Ausgabe

Allgemeines Zubehör:

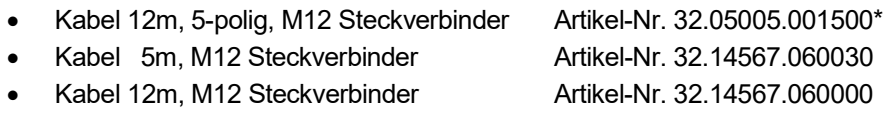

- Kabel 15m, M12 Steckverbinder Artikel-Nr. 32.14567.060010
- Kabel 20m, M12 Steckverbinder Artikel-Nr. 32.14567.060040
- 

• Kugelnivellier-Set Artikel-Nr. 32.14627.006000

\*) Das 5-polige Kabel wird benötigt für die Versionen mit dem 0-1V Ausgang oder den mV-Ausgang.

Empfohlene LAMBRECHT meteo Datenlogger:

- met[LOG] Artikel-Nr. 00.95800.010000
- 

Ser[LOG] **Artikel-Nr. 00.95770.000000** 

# 1.2 Lieferumfang

Prüfen Sie die empfangene Lieferung auf Vollständigkeit:

- Pyranometer
- Kabel, in der bestellten Länge
- Produkt-Zertifikat passende zur Seriennummer des Sensors

Bitte bewahren sie die Zertifikate an einem sichern Ort auf!.

# 1.3 Schnellüberprüfung

- 1. Beim Einschalten kann das Signal einen temporären Ausgangspegel haben, der sich von Null unterscheidet; einen Offset. Dieser Offset ist ein normaler Teil des Einschaltvorgangs und verschwindet wieder nach der Aufwärmzeit.
- 2. Prüfen Sie, ob der Sensor auf Licht reagiert: Setzen Sie den Sensor einer starken Lichtquelle aus, z.B. einer 100 W Glühbirne in 0,1 m Entfernung. Der Meswert sollte nun > 100 W/m2 betragen. Verdunkeln Sie den Sensor, indem Sie etwas darüber legen oder das Licht ausschalten. Die Bestrahlungsstärke des Gerätes sollte nach unten gehen und innerhalb einer Minute 0 W/m2 erreichen.
- 3. Überprüfen Sie das Gerät auf Beschädigungen.
- 4. Überprüfwen Sie die Libelle
- 5. Überprüfen Sie die Seriennummer des Geräts, wie auf dem Etikett des Geräts angegeben, mit dem zum Gerät gelieferten Zertifikaten.

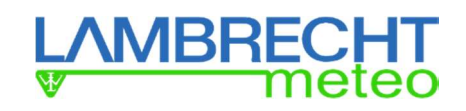

# 2 Sensorbeschreibung

Die Sensoren der Serie 16103.5 messen die von einer ebenen Fläche empfangene Sonnenstrahlung in einem Blickwinkel von 180°. Wissenschaftlich werden solche Sensoren als Pyranometer bezeichnet. Die empfangene Sonnestrahlung wird in W/m2 angegeben, sie wird auch als "hemisphärische" Sonnenstrahlung bezeichnet.

Das Spektrum der Sonnenstrahlung erstreckt sich etwa von 285 bis 3000 x 10-9 m. Per Definition sollte ein Pyranometer diesen Spektralbereich mit einer möglichst "flachen" Spektralselektivität abdecken.

Die Pyranometer der Serie 16103.5 bestehen aus einer modernen Thermoelementsäule mit schwarz beschichteter Oberfläche, einer Kuppel und einem eloxierten Aluminiumgehäuse.

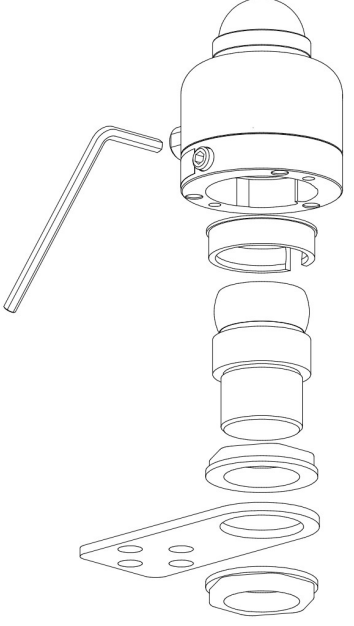

Abbildung 2.1 Explosionsansicht eines 16103.5 mit Kugelnivellier-Set und Halterung für Traverse

Die Version 00.16103.501060 liefert die Bestrahlungsstärke in W/m2 über einen Digitalausgang oder einen 0-1 V-Ausgang. Das Pyranometer erfordert eine geeignete Stromversorgung und ein entsprechendes Datenerfassungssystem, das das Modbus-Kommunikationsprotokoll über RS-485 verwendet oder ein 0-1-V-Signal verarbeiten kann.

Die Version 00.16103.501040 liefert die Bestrahlungsstärke in W/m2 über einen 4-20 mA Ausgang. Das Pyranometer erfordert eine geeignete Stromversorgung und ein entsprechendes Datenerfassungssystem, das in der Lage ist, ein 4-20 mA Stromschleifensignal zu verarbeiten.

Die Version 00.16103.501000 liefert die Bestrahlungsstärke in W/m2 als analoges Millivolt-Signal. Es ist ein passiver Sensor und benötigt keine Stromversorgung. Es kann direkt an gängige Datenerfassungssysteme angeschlossen werden. Die Bestrahlungsstärke in W/m2 ergibt sich aus der Division des Ausgangssignals in V x10-3 durch die Empfindlichkeit (V/(W/m²)). Die Empfindlichkeit ist jeweils auf dem Kalibrierzertifikat angegeben.

Die Gleichung zur Berechnung der Bestrahlungsstärke ist: E = U/S

 U: Spannungsausgabe in V S: Sensitivity(Empfindlichkeit) in  $V/(W/m^2)$ E: Solare Bestrahlungsstärke in W/m2

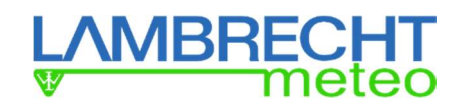

# 3 Sensorspezifikationen und technische Daten

### 3.1 Spezifikationen

16103.5 misst die von einer ebenen Fläche empfangene Sonnenstrahlung aus einem Blickwinkel von 180°. Das Gerät ist nach ISO 9060 klassifiziert und sollte in Übereinstimmung mit den empfohlenen Praktiken von ISO, IEC, WMO und ASTM eingesetzt werden.

Tabelle 3.1.1 Specifikationen der 16103.5 Pyranometer 16103.5 MESSTECHNISCHE PARAMETER ANFORDERUNGSLISTE ZUR KLASSIFIZIERUNG NACH ISO 9060

| ISO Klassifizierung (ISO 9060: 1990)       | Second Class Pyranometer                             |
|--------------------------------------------|------------------------------------------------------|
| WMO-Leistungsstufe (WMO-Nr. 8, 7. Auf-     | <b>Moderate Quality Pyranometer</b>                  |
| lage 2008)                                 |                                                      |
| Ansprechzeit (95 %)                        | 18 <sub>s</sub>                                      |
| Nullpunkt-Offset a (Reaktion auf 200 W/m2  | $< 15$ W/m <sup>2</sup> unventiliert                 |
| Netto-Wärmestrahlung)                      |                                                      |
| Nullpunkt-Offset b (Reaktion auf 5 K/h Um- | $< \pm 4$ W/m <sup>2</sup>                           |
| gebungstemperaturänderung)                 |                                                      |
| Langzeitstabilität                         | < ± 1 % Änderung pro Jahr                            |
| Nichtlinearität                            | $\leq$ ± 1 % (100 bis 1000 W/m <sup>2</sup> )        |
| Richtungsfehler                            | $<$ ± 25 W/m <sup>2</sup>                            |
| Spektrale Selektivität                     | $\leq$ ± 5 % (0,35 bis 1,5 x 10 <sup>-6</sup> m)     |
| Temperaturverhalten                        | $<$ ± 3 % (-10 bis +40 °C)                           |
| Neigefehler                                | $\leq$ ± 2 % (0 bis 90 ° bei 1000 W/m <sup>2</sup> ) |
| Messgröße                                  | Hemisphärische" Sonnenstrahlung                      |
| Messgröße in SI-Radiometrieeinheiten       | Bestrahlungsstärke in W/m <sup>2</sup>               |
| Sichtfeldwinkel                            | 180°                                                 |
| Messbereich                                | 0 bis 2000 W/m <sup>2</sup>                          |
| Nennbetriebstemperaturbereich              | -40 bis +80 $^{\circ}$ C                             |
| Spektralbereich                            | 285 bis 3000 x 10-9 m                                |

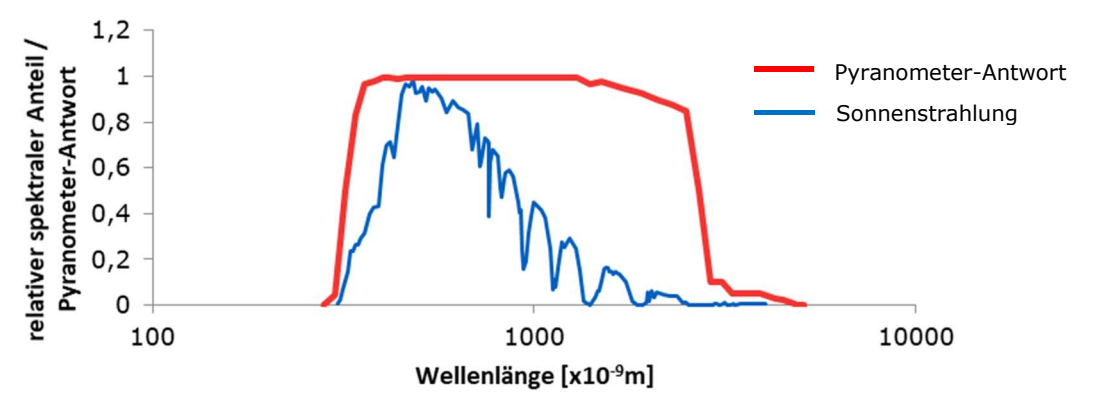

Abbildung 3.1.1 Spektrale Empfindlichkeit des Pyranometers im Vergleich zum Sonnenspektrum. Das Pyranometer schneidet nur einen vernachlässigbaren Teil des gesamten Sonnenspektrums ab.

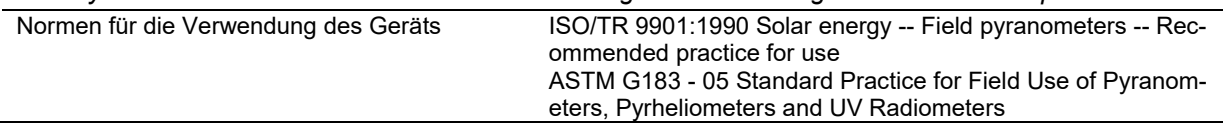

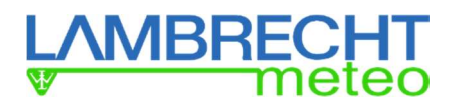

#### WEITERE SPEZIFIKATIONEN

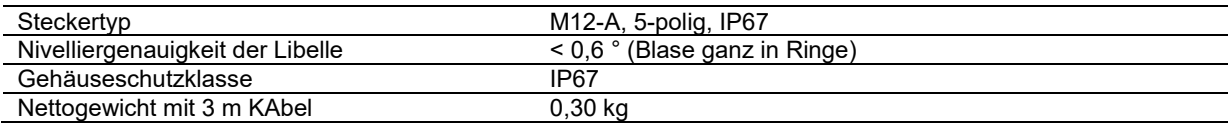

#### 00.16103.501060: DIGITAL

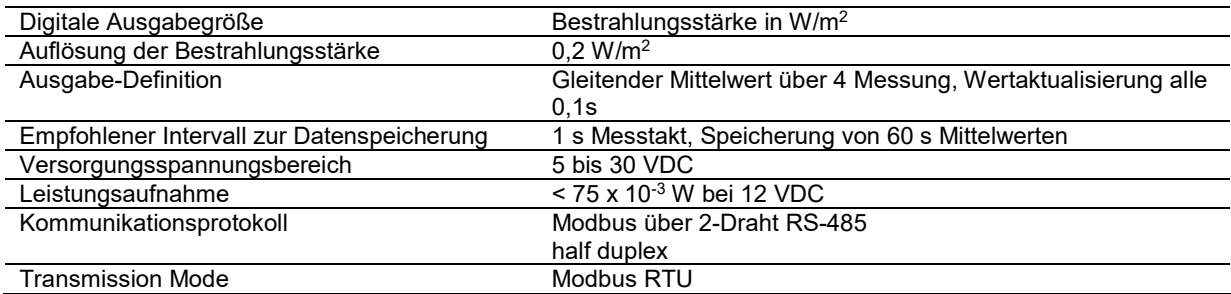

#### 00.16103.501060: ANALOGUE 0 TO 1 V

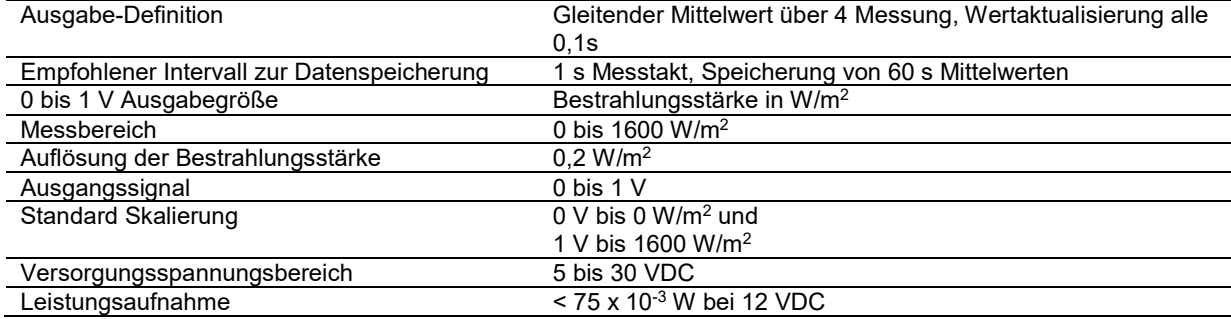

#### 00.16103.501040 –

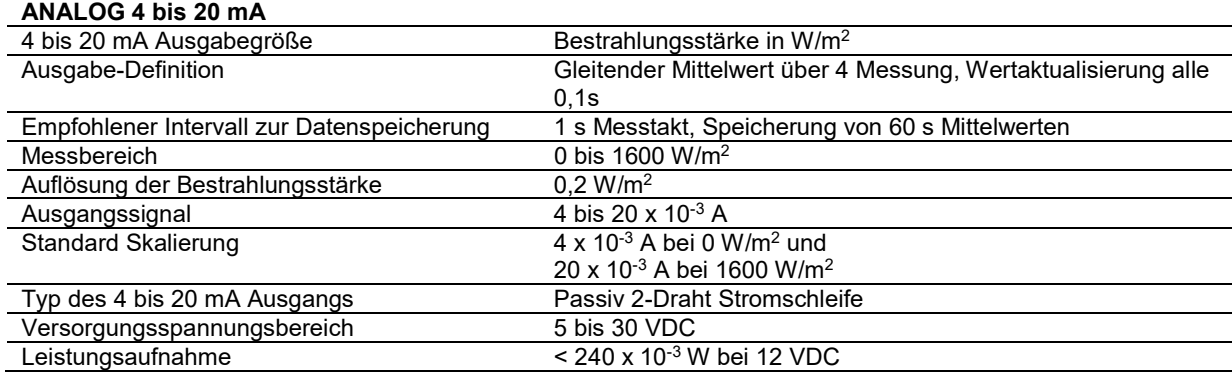

#### 00.16103.501000: ANALOGUE mV

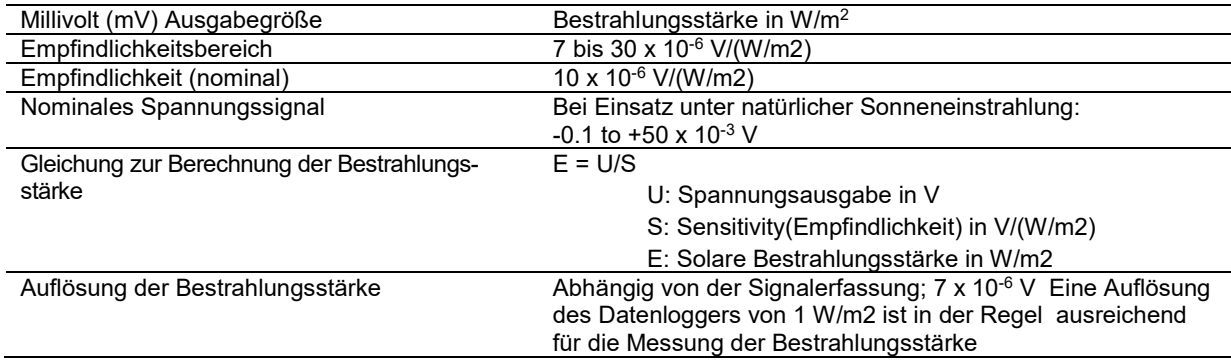

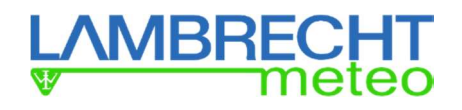

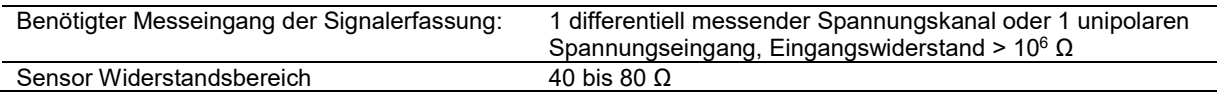

#### **HEIZUNG**

Heizung unbeheizt

#### **CALIBRATION**

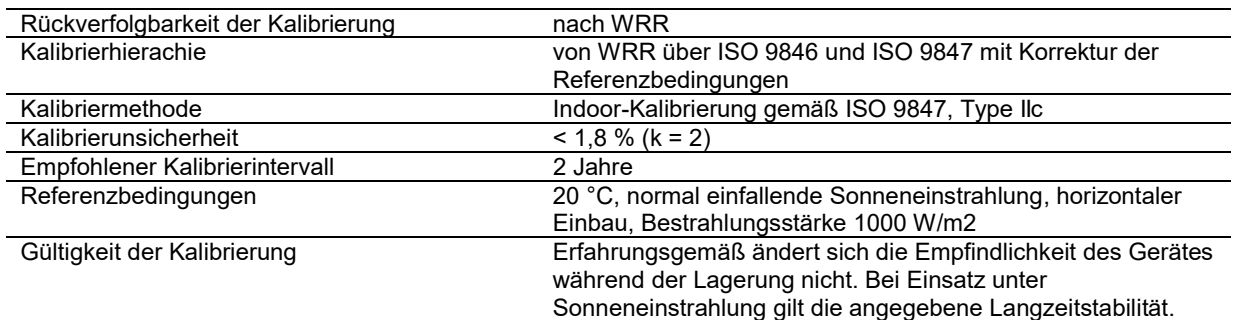

\* In enger Zusammenarbeit des Herstellers mit dem PMOD World Radiation Center in Davos, Schweiz, wurden neue Kalibrierverfahren entwickelt. Das neueste Kalibrierverfahren führt zu einer Unsicherheit der Empfindlichkeit von weniger als 1,8 %, verglichen mit typischen Unsicherheiten von mehr als 3,5 % für diese Pyranometerklasse.

#### MESSGENAUIGKEIT UND AUFLÖSUNG

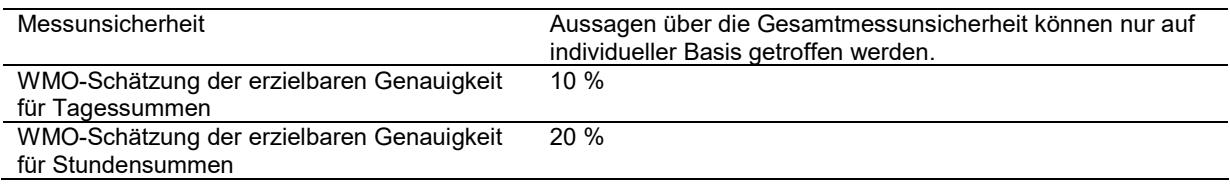

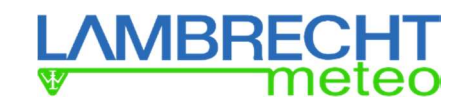

# 3.2 Abmessungen 16103.5

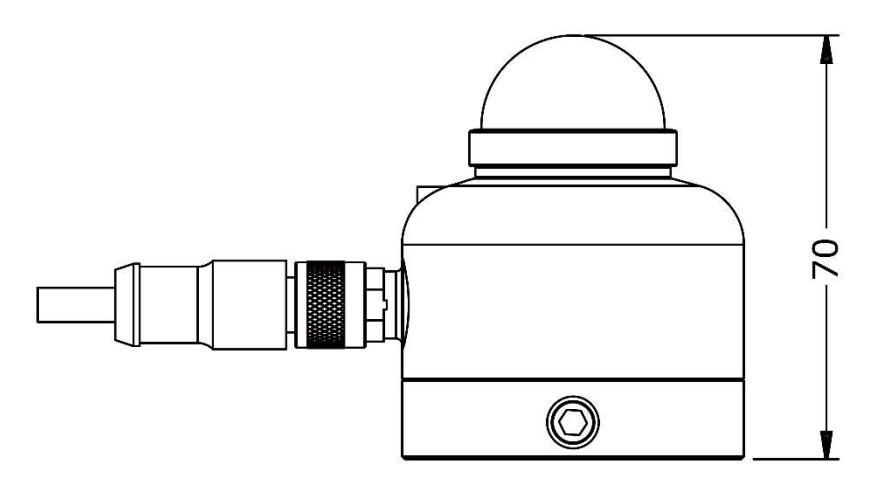

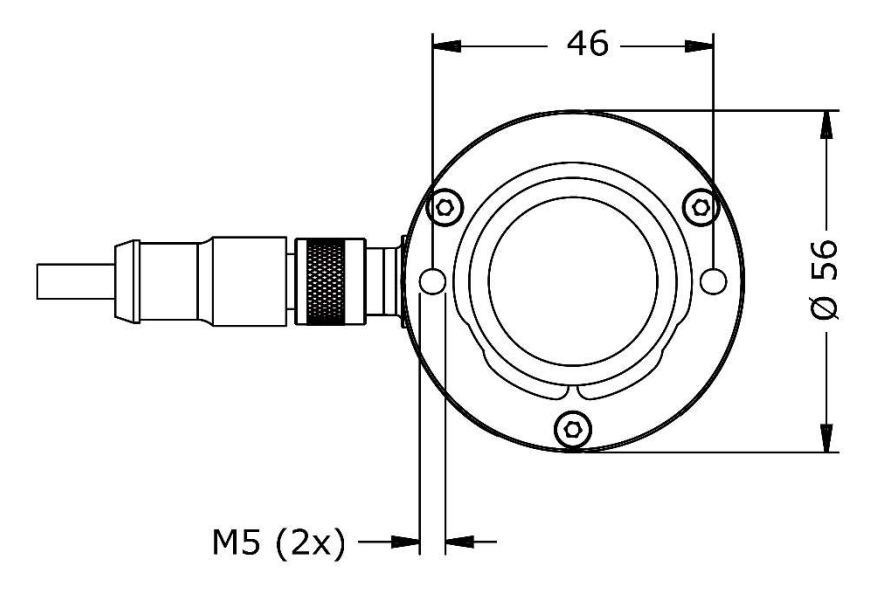

Abbildung 3.2.1 Maße der 16103.5 PYranometer in x 10<sup>-3</sup> m.

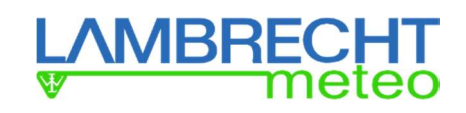

# 4 Installation - 16103.5

# 4.1 Installationsort und Installationsempfehlungen

### Table 4.1.1 Empfehlungen für die Installation von Pyranometern

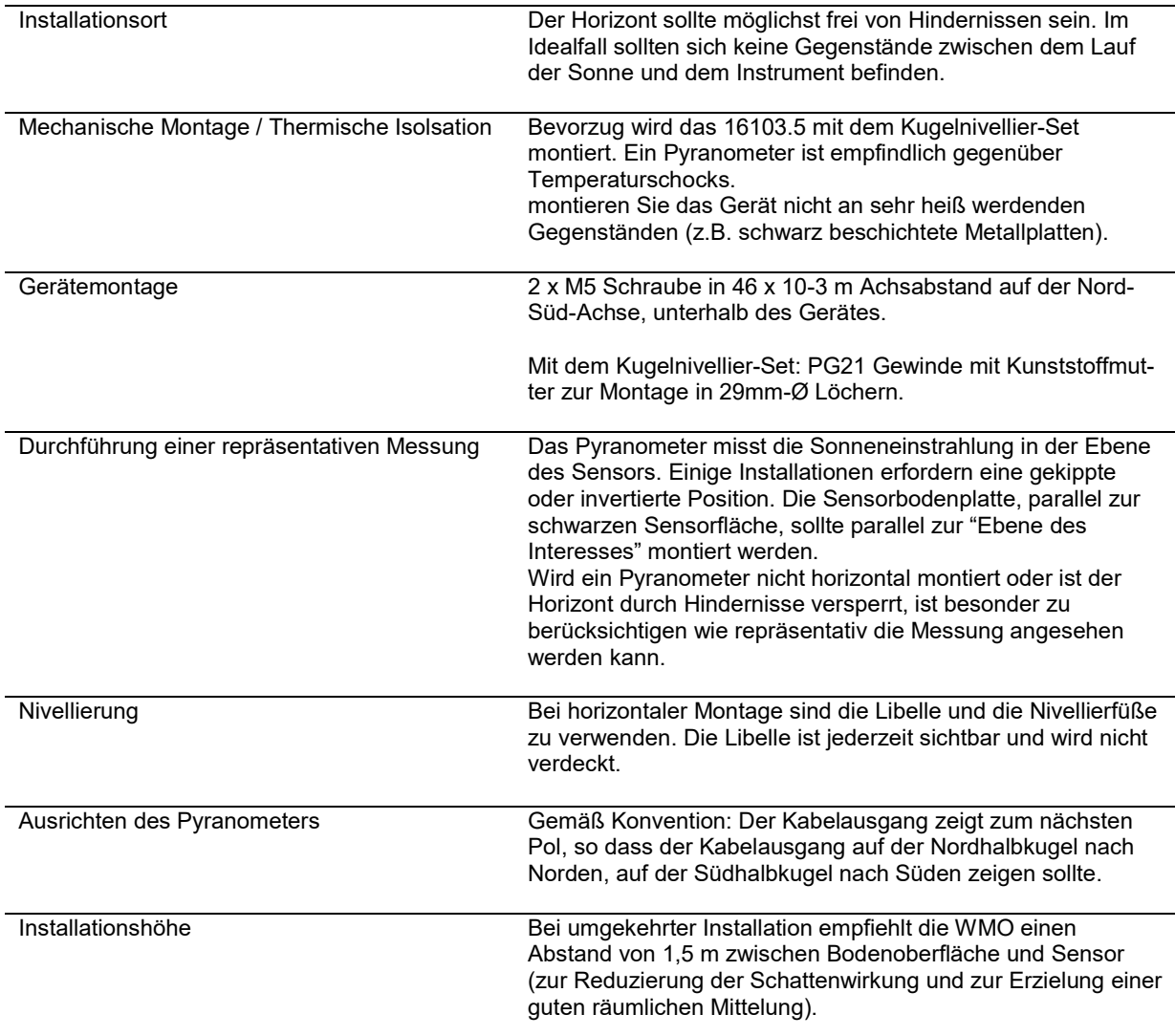

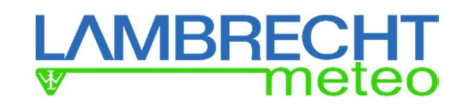

# 4.2 Montage und Nivellierung 16103.5

16103.5 ist standardmäßig mit einer gut sichtbaren Libelle und zwei Befestigungslöchern ausgestattet. Zur einfachen Montage und Nivellierung auf einer (nicht ganz) horizontalen Fläche wird die optionale Kugelnivellierung 32.14627.006000 empfohlen. Das Kugelnivellier-Set bietet:

- einfache Nivellierung
- einfache Kabelführung
- einfacher Instrumentenwechsel
- einfache Montage (inkl. Befestigungsschrauben und Muttern)

Bei der Montage des Pyranometers ermöglicht die Kugelnivellierung, dass sich das Pyranometer um 360° drehen und bis zu 10° neigen kann. Dies ermöglicht die Kompensation eines Winkels von bis zu zehn Grad bei der Montage auf einer nicht horizontalen Fläche. Mit einem 4 mm Sechskantschlüssel wird das Pyranometer auf dem Kugel-Nivelliermechanismus fixiert.

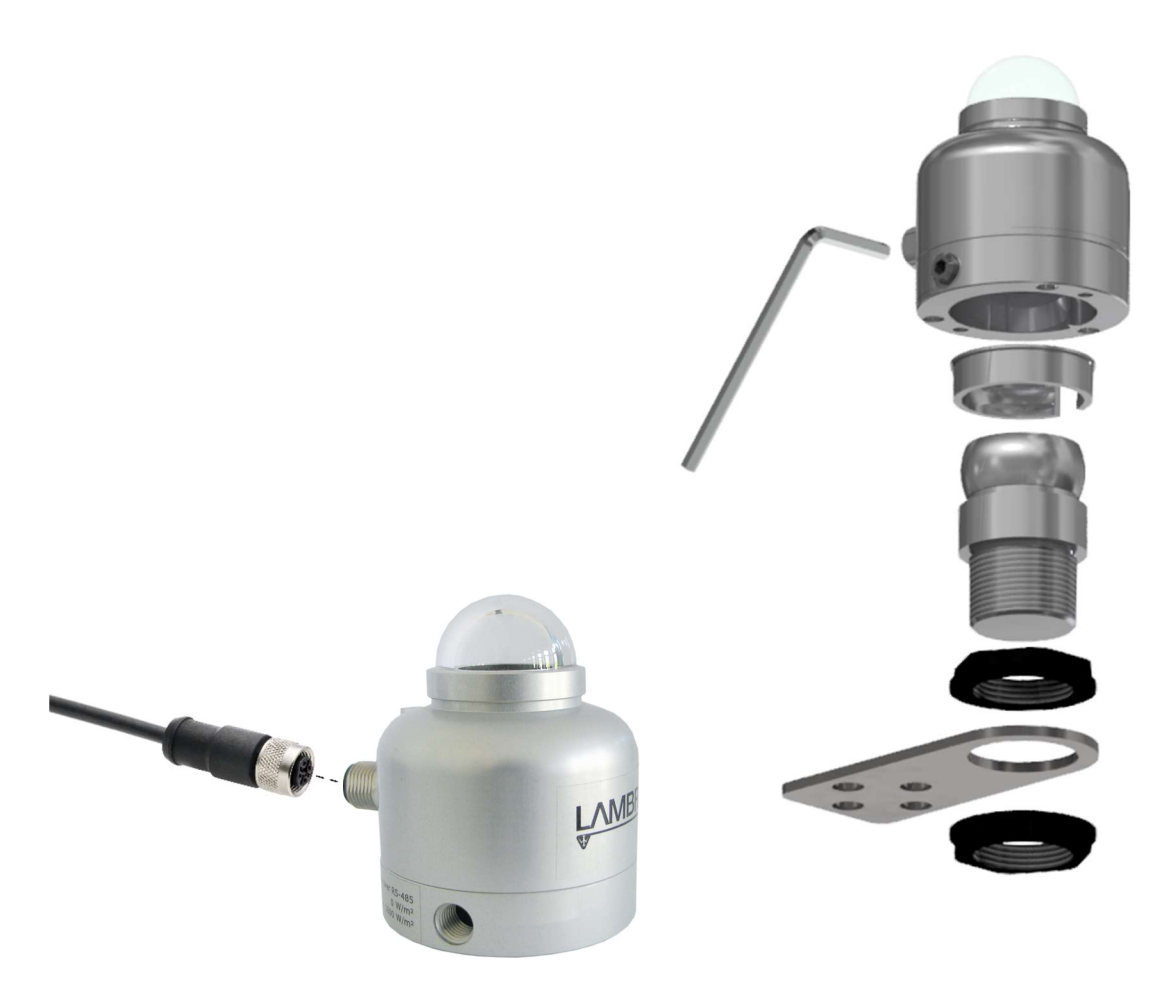

Abbildung 4.2.1 Von links nach rechts: 16103.5 in der Standardkonfiguration; mit optionaler Kugelnivellierung zur einfachen Montage und Nivellierung auf einer (nicht-)horizontalen Fläche; mit optionaler Kugelnivellierung und Rohrhalterung zur einfachen Montage auf einem Rohr mit 25 bis 40 mm Durchmesser. Befestigungsschrauben sind im Lieferumfang der Kugelausgleichs- und / oder Rohrhalterung enthalten.

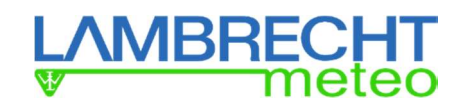

# 4.3 Installation des Pyranometers 16103.5

Das Pyranometer 16103.5 kann ohne Kugelnivellierung mit zwei M5-Schrauben (nicht im Lieferumfang enthalten) in 46 x 10-3 m Achsabstand auf der Nord-Süd-Achse montiert werden. Für die erforderlichen Schraubenlängen sollten 5 bis 7 mm zur Dicke der Montageplattform des Anwenders addiert werden.

# 4.4 Installation des 16103.5 mit dem Kugelnivellier-Set

Im Kugelnivellier-Set sind zwei PG21 Kunststoffmuttern enthalten. Diese werden verwendet, um die Kugelnivellierung in einem 29 mm-Ø Loch zu fixieren.

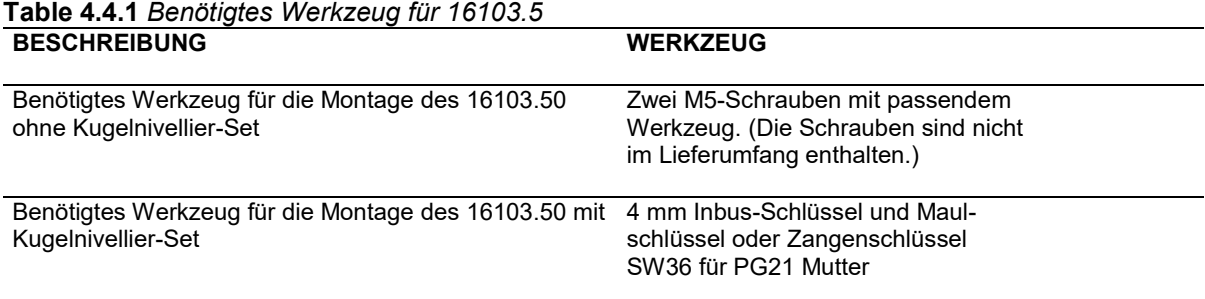

Der einzigartige Kugelnivelliermechanismus der 16103.5 Pyranometer erlaubt ein schnelles und einfaches Ausrichten der Pyranometer.

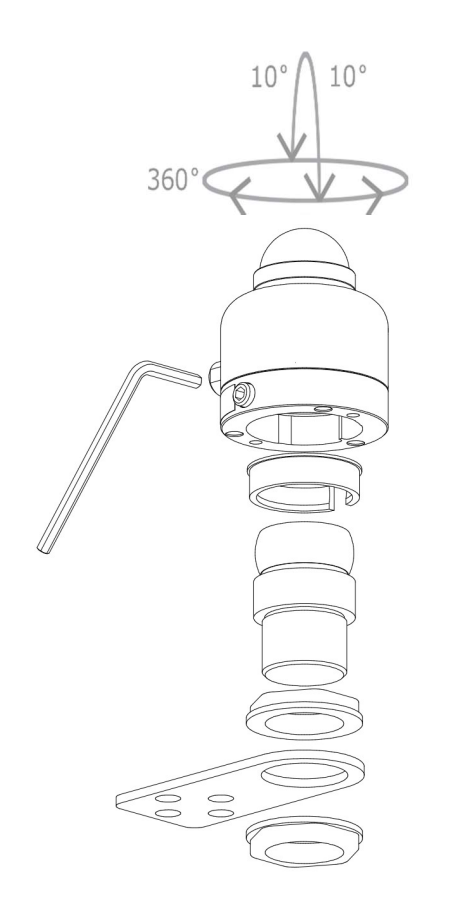

Abbildung 4.4.1 Platzieren eines 16103.5 auf dem Kugelnivellier-Set

Vor der Montage des Pyranometers muss der Anpassring unten in das Pyranometergehäuse eingesetzt werden. Der Anpassring ermöglicht eine gleichmäßige Nivellierung.

1) Lösen Sie den Gewindestift am 16103.5 mit einem 4 mm Inbusschlüssel, indem Sie den Inbusschlüssel gegen den Uhrzeigersinn drehen, bis der Gewindestift leicht vorsteht (herausragt).

2) Kugelnivellierung in einer 29 mm Ø-Bohrung montieren

3) Setzen Sie 16103.5 auf die Kugel-Nivellierhalterung, indem Sie den Sensor vorsichtig auf den Kugelkopf drücken, bis er einrastet.

4) 16103.5 kann nun von Hand um 360° auf dem Kugelkopf gedreht werden. Diese Drehung ermöglicht eine einfache Einstellung der Kabelausrichtung. Außerdem kann das Pyranometer bis zu 10° geneigt werden.

5) Wenn der Sensor montiert und nivelliert ist, fixieren Sie den Sensor, indem Sie den Gewindestift mit dem 4 mm Inbusschlüssel im Uhrzeigersinn drehen, bis er angezogen ist.

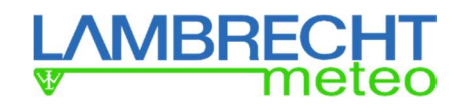

# 4.5 Einsetzen und Entfernen des Anpassrings der Kugelnivellierung

Bei der Montage des Pyranometers auf dem Kugelnivellier-Set ist darauf zu achten, dass der Anpassring in der Mitte der Bodenplatte vom 16103.5 platziert wird. Die Aluminium-Scheibe sorgt für einen sicheren Sitz zwischen 16103.5 und Kugelnivellierung und ermöglicht ein leichtes Drehen des Kugelkopfes für ein einfaches Nivellieren. Die Unterlegscheibe und zwei PG21-Muttern sind bei der Bestellung des Kugelausgleichssets 32.14627.006000 enthalten.

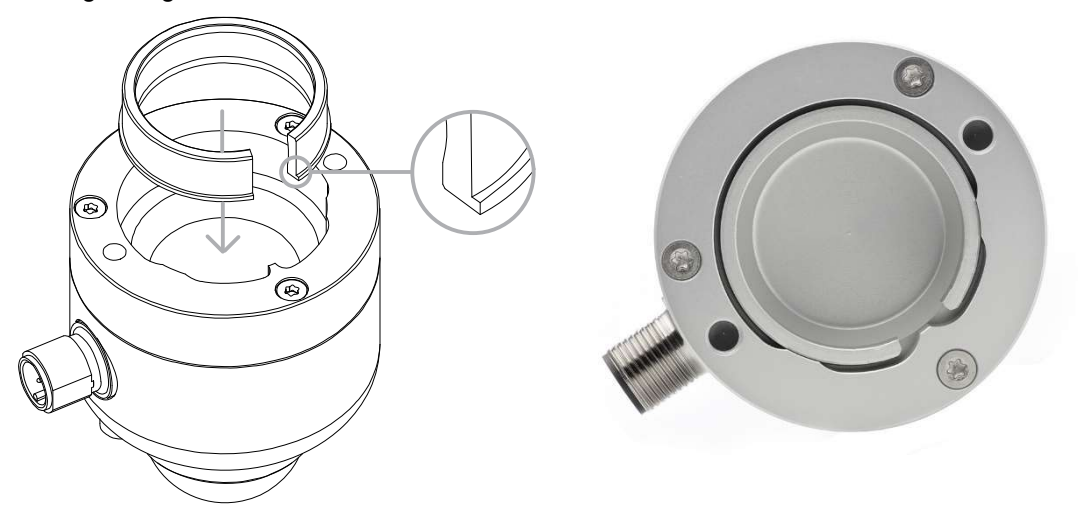

Abbildung 4.5.1 Strichzeichnung vom Einsetzen des Anpassrings und Foto des eingesetzten Anpassrings im Boden des Sensorgehäuses. Achten Sie auf die richtige Position der Kante beim Einsetzen des Anpassrings.

Setzen Sie den Anpassring wie in den folgenden Schritten beschrieben ein:

1) Lösen Sie den Gewindestift mit einem 4 mm Inbusschlüssel, indem Sie den Inbusschlüssel gegen den Uhrzeigersinn drehen, bis der Gewindestift leicht vorsteht (herausragt).

2) Halten Sie 16103.5 in einer Hand, den Anpassring in der anderen.

3) Stellen Sie sicher, dass die Ausrichtung des Anpassrings mit derjenigen der Bodenplatte vom Pyranometer übereinstimmt. Beachten Sie die Position der vorstehenden Kante (siehe Abbildung 4.5.1).

4) Den Anpassring leicht zusammendrücken, um seinen Durchmesser zu verringern und ihn leicht in die Bodenplatte vom 16103.5 einzusetzen.

5) Beim Zusammendrücken den Anpassring in seine Position in der Bodenplatte des Pyranometers schieben.

6) Montieren Sie die Kugelnivellierhalterung mit den beiden PG21 Befestigungsmuttern.

7) Das Pyranometer kann nun mit dem eingesetzten Anpassring in der Kugelnivellierhalterung aufgesetzt werden. Drücken Sie den Sensor vorsichtig auf den Kugelkopf, bis er einrastet.

8) Das Pyranometer ist auf dem Kugelkopf um 360° drehbar und kann zum Winkelausgleich um bis zu 10° geneigt werden.

9) Wenn das Pyranometer montiert und nivelliert ist, fixieren Sie das Pyranometer, indem Sie den Gewindestift mit einem 4 mm Inbusschlüssel im Uhrzeigersinn drehen, bis dieser angezogen ist. Der Gewindestift sollte versenkt sein und nicht mehr aus dem Gehäuse herausragen.

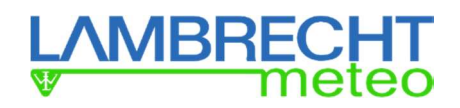

Solange der Kugelkopf nicht im 16103.5 eingesetzt ist, macht die Unterlegscheibe ein leichtes Klappergeräusch, wenn das Pyranometer bewegt wird. Dies ist normal.

Der Anpassring kann mit Hilfe eines kleinen Schlitzschraubendrehers von der Bodenplatte des Pyranometers entfernt werden, indem Sie den Anpassring mit den Schraubendreher vorsichtig heraushebeln. Achten Sie beim Entfernen oder Platzieren des Anpassrings darauf, dass die Glaskuppel stets geschützt ist.

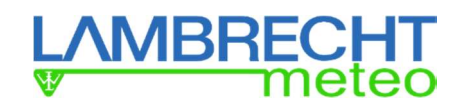

# 4.6 Anschluss der aktiven 16103.5 Pyranometer

Die Pyranometer 00.16103.501060 und 00.16103.501040 werden über ein externes Netzteil mit einer Betriebsspannung von 5 bis 30 VDC versorgt. Die Version 00.16103.501060 liefert die Bestrahlungsstärke in W/m² als digitalen Wert über Modbus RTU (RS-485) oder als analoges 0 bis 1 V Signal. Die Version 00.16103.501040 liefert Bestrahlungsstärke als analoges 4 bis 20 mA Signal.

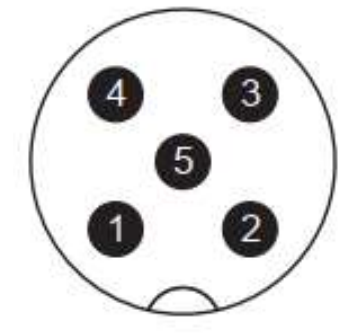

Abbildung 4.6.1 Frontansicht des M12 Steckverbinders

### 4.6.1 Anschlussbelegung 00.16103.501060 - Modbus RTU oder 0…1 V

| <b>PIN</b>    | Ader              | 00.16103.501060<br>Modbus über RS-485 | 00.16103.501060<br>0 to 1 V Ausgang |
|---------------|-------------------|---------------------------------------|-------------------------------------|
|               | <b>BRAUN</b>      | VDC [+]                               | VDC [+]                             |
| $\mathcal{P}$ | <b>WEISS</b>      | VDC [-]                               | VDC [-]                             |
| 3             | <b>BLAU</b>       | RS-485 B / B' [DATA+]                 | Nicht angeschlossen                 |
| 4             | <b>SCHWARZ</b>    | RS-485 A / A'[DATA-]                  | Nicht angeschlossen                 |
| 5             | <b>GRAU</b>       | Nicht angeschlossen                   | 0 bis 1 V Ausgang $(+)$             |
|               | ,Abschirmgeflecht | Schirm                                | Schirm                              |

Table 4.6.1.1 Anschlussbelegung vom 00.16103.501060

Hinweis 1: Die Abschirmung des Kabels ist mit der Schirmung des Steckers verbunden. Hinweis 2: Der digitale und der analoge Ausgang können nicht gleichzeitig verwendet werden.

#### 4.6.2 Anschlussbelegung 00.16103.501040 - 4...20 mA

| <b>PIN</b> | ້<br>້<br><b>WIRE</b> | 00.16103.501040<br><b>Modbus over TTL on request</b> | 00.16103.501040<br>4 to 20 mA output |
|------------|-----------------------|------------------------------------------------------|--------------------------------------|
|            | <b>BRAUN</b>          |                                                      | VDC [+]                              |
| 4          | <b>SCHWARZ</b>        |                                                      | Nicht angeschlossen                  |
| 3          | <b>BLAU</b>           |                                                      | 4 bis 20 mA Ausgang $(+)$            |
| 2          | <b>WEISS</b>          |                                                      | Nicht angeschlossen                  |
| 5          | <b>GRAU</b>           |                                                      | Nicht angeschlossen                  |
|            | ▒Abschirmgeflecht     |                                                      | Schirm                               |

Table 4.6.2.1 Anschlussbelegung vom 00.16103.501040

Hinweis 1: Die Abschirmung des Kabels ist mit der Schirmung des Steckers verbunden.

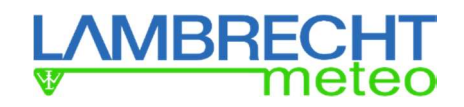

### 4.7 eAnschlussbelegung 00.16103.501000 – passiver Millivolt-Ausgang

16103.5 ist ein passiver Sensor, der keinen Strom benötigt. Da Kabel kapazitives Rauschen aufnehmen können, empfehlen wir, den Abstand zwischen einem Datenlogger oder Verstärker und dem Sensor so kurz wie möglich zu halten.

| <b>PIN</b><br><b>WIRE</b> |                  | 00.16103.501000<br><b>Analog Millivolt Ausgang</b> |  |
|---------------------------|------------------|----------------------------------------------------|--|
|                           | <b>BRAUN</b>     | Nicht angeschlossen                                |  |
| 4                         | <b>SCHWARZ</b>   | Nicht angeschlossen                                |  |
| 3                         | <b>BLAU</b>      | Nicht angeschlossen                                |  |
| 2                         | <b>WEISS</b>     | Signal [+]                                         |  |
| 5                         | <b>GRAU</b>      | Signal [-]                                         |  |
|                           | Abschirmgeflecht | Schirm                                             |  |

Table 4.7.1 Anschlussbelegung vom 00.16103.501000

#### 4.8 Erdung und Anwendung der Schirmung

Erdung und Schirmung liegen in der Verantwortung des Anwenders. Der Kabelschirm (im Schaltplan als Schirm bezeichnet) wird über den Stecker mit dem Aluminium-Gerätekörper verbunden. In den meisten Fällen wird das Gerät auf eine Montageplattform geschraubt, die lokal geerdet ist. In diesen Fällen sollte der Schirm am Kabelende überhaupt nicht aufgelegt werden. Wird keine Masseverbindung durch das Gerätegehäuse hergestellt, z.B. bei Laborexperimenten, sollte der Schirm am Kabelende mit der örtlichen Masse verbunden werden. Typischerweise ist das die Masse oder die Niederspannung der Stromversorgung oder die Masse des Netzes. In Ausnahmefällen, z.B. wenn sowohl das Gerät als auch ein Datenlogger an einen kleinen Mast angeschlossen sind, ist die lokale Masse an der Montageplattform die gleiche wie die Netzwerkmasse. In solchen Fällen kann die Erdung sowohl mit dem Gerätekörper als auch mit dem Schirm am Kabelende erfolgen.

#### 4.9 4 bis 20 mA Analogausgänge beim 00.16103.501040

00.16103.501040 bietet dem Anwender die Möglichkeit, anstelle des Digitalausgangs einen 4 bis 20 mA-Ausgang zu verwenden. Bei Verwendung des 4 bis 20 mA-Ausgangs lesen Sie bitte zuerst dieses Kapitel.

Das Gerät kann direkt an gängige Datenerfassungssysteme mit 4 bis 20 mA-Eingang angeschlossen werden.

Die Bestrahlungsstärke E in W/m<sup>2</sup> wird nach der folgenden Formel berechnet:

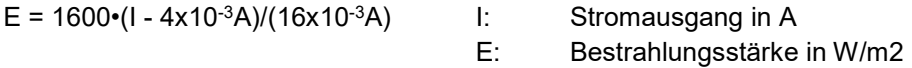

Somit entspricht eine Bestrahlungsstärke E von 0 W/m<sup>2</sup> einer Stromausgabe I von 4 x 10<sup>-3</sup> A und die Bestrahlungsstärke 1600 W/m<sup>2</sup> entspricht typischerweise einer Stromausgabe von 20 x 10<sup>-3</sup> A.

Hinweis: Beachten Sie, dass die Signalleitung nicht nur zur Signalübertragung dient, sondern auch als Stromversorgung für die 4-20 mA Stromschleife!

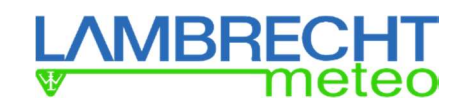

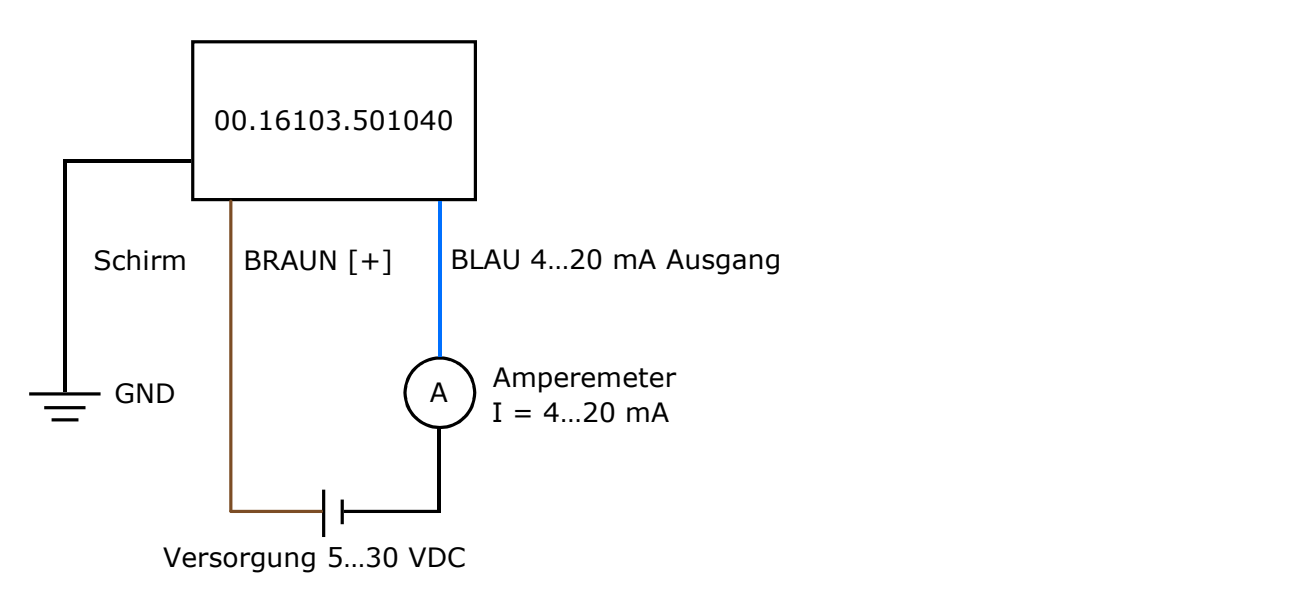

Abbildung 4.9.1 Anschlussdiagramm des 00.16103.501040 an ein typisches Amperemeter oder einen Datenlogger mit Stromeingang

Um den Sensor an ein Voltmeter oder einen Spannungseingang anzuschließen, wird in der Regel ein 100 Ω Shunt-Widerstand (R) verwendet, um den Strom in eine Spannung umzuwandeln (die Spannung liegt dann im Bereich von 0,4 - 2 VDC). Der Shunt-Widerstand muss mit der blauen Ader des Sensors in Reihe geschaltet werden. Gemessen wird die Spannung, die über dem Shuntwiderstand abfällt.

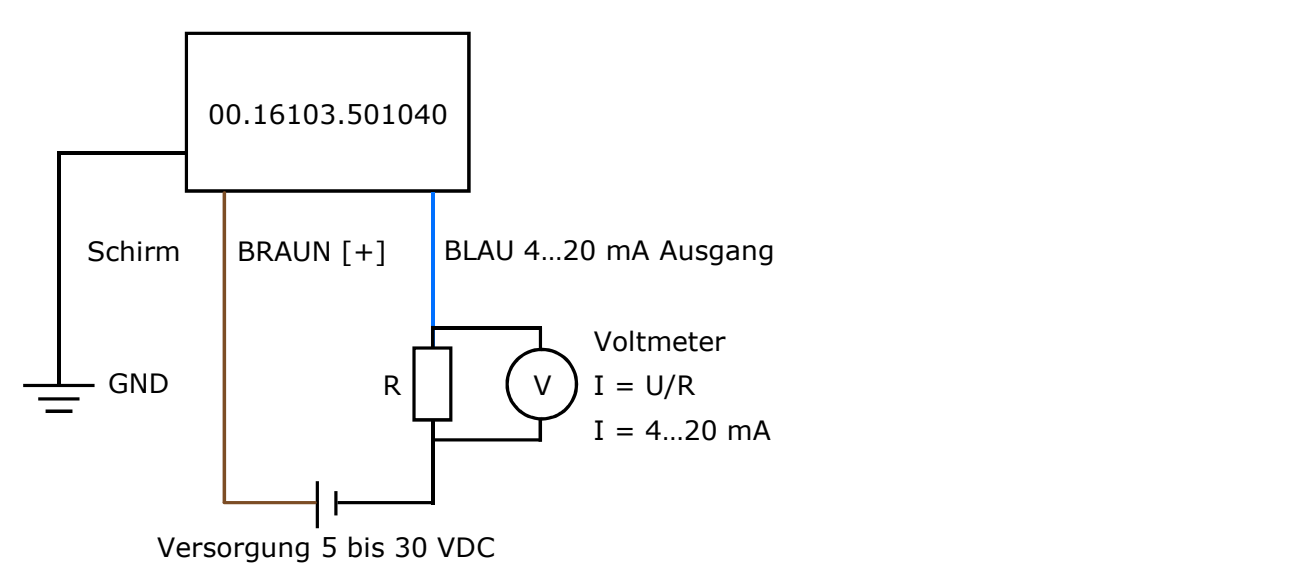

Abbildung 4.9.2 Anschlussdiagramm des 00.16103.501040 an ein typisches Voltmeter oder einen Datenlogger mit Spannungseingang.

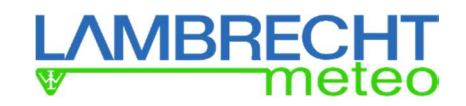

#### 4.10 0 bis 1 V Analogausgang beim 00.16103.501060

Das Pyranometer 00.16103.501060 bietet dem Anwender die Möglichkeit, anstelle des digitalen Modbus RTU-Ausgangs einen 0 bis 1 V Spannungsausgang zu verwenden. Bei Verwendung des 0 bis 1 V Ausgangs lesen Sie bitte zuerst dieses Kapitel. Die Verwendung des Modbus-RTU-Ausgangs wird im nächsten Kapitel beschrieben.

Das Gerät kann direkt an gängige Datenerfassungssysteme angeschlossen werden.

Die Bestrahlungsstärke E in W/m<sup>2</sup> wird nach der folgenden Formel berechnet:

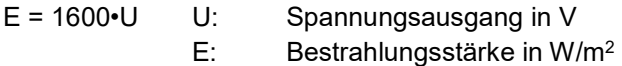

Somit entspricht ein Bestrahlungsstärke E von 0 W/m<sup>2</sup> einer Spannungsausgabe I von 0 V und die Bestrahlungsstärke 1600 W/m<sup>2</sup> entspricht typischerweise einer Spannungsausgabe von 1 V.

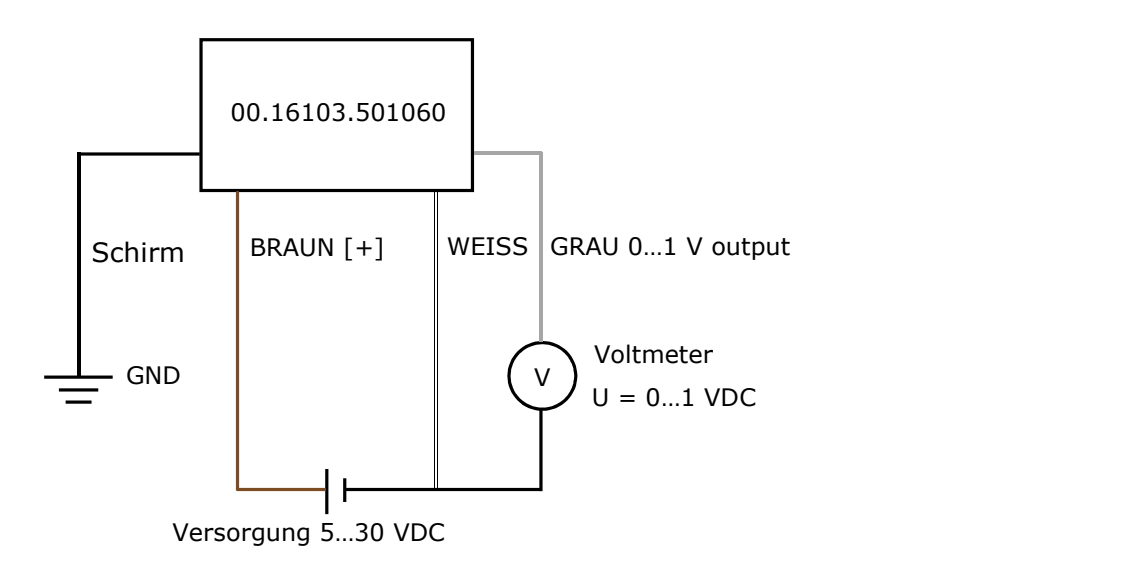

Abbildung 4.10.1 Anschlussdiagramm des 00.16103.501060 an ein typisches Voltmeter oder einen Datenlogger mit Spannungseingang.

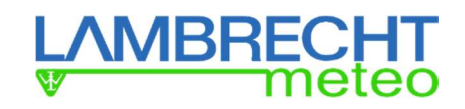

#### 4.11 Anschluss an ein RS-485 Netzwerk (Bus)

Das Pyranometer 00.16103.501060 ist für den Betrieb in einem Zweidraht (Halbduplex) RS-485 Netzwerk ausgelegt. In einem solchen Netzwerk fungiert das Pyranometer als Slave und empfängt Datenanfragen vom Master. Ein Beispiel für den Anschluss an ein RS-485-Zweidraht-Netzwerk ist in der Abbildung unten dargestellt. Das Pyranometer wird mit 5 bis 30 VDC versorgt. Das Netzteil wird in der Abbildung nicht dargestellt. Die Masse der Spannungsversorgung VDC [-] muss an die gemeinsame Leitung des Netzes angeschlossen werden. [Siehe auch "Modbus over serial line specification and implementation quide V1.02" (www.modbus.org).].

Nach den letzten Knoten im Netzwerk werden auf beiden Seiten Leitungsabschlusswiderstände (LT) benötigt, um Reflexionen im Netzwerk zu eliminieren. Nach dem RS-485-Standard haben diese LT einen typischen Wert von 120 bis 150 Ω. Legen Sie niemals mehr als zwei LT auf das Netzwerk und niemals den LT auf eine Abzweigleitung. Um das Rauschen im Netzwerk zu minimieren, wenn keine Übertragung stattfindet, ist ein Pull-Up- und Pull-Down-Widerstand erforderlich. Typische Werte für beide Widerstände liegen im Bereich von 650 bis 850 Ω.

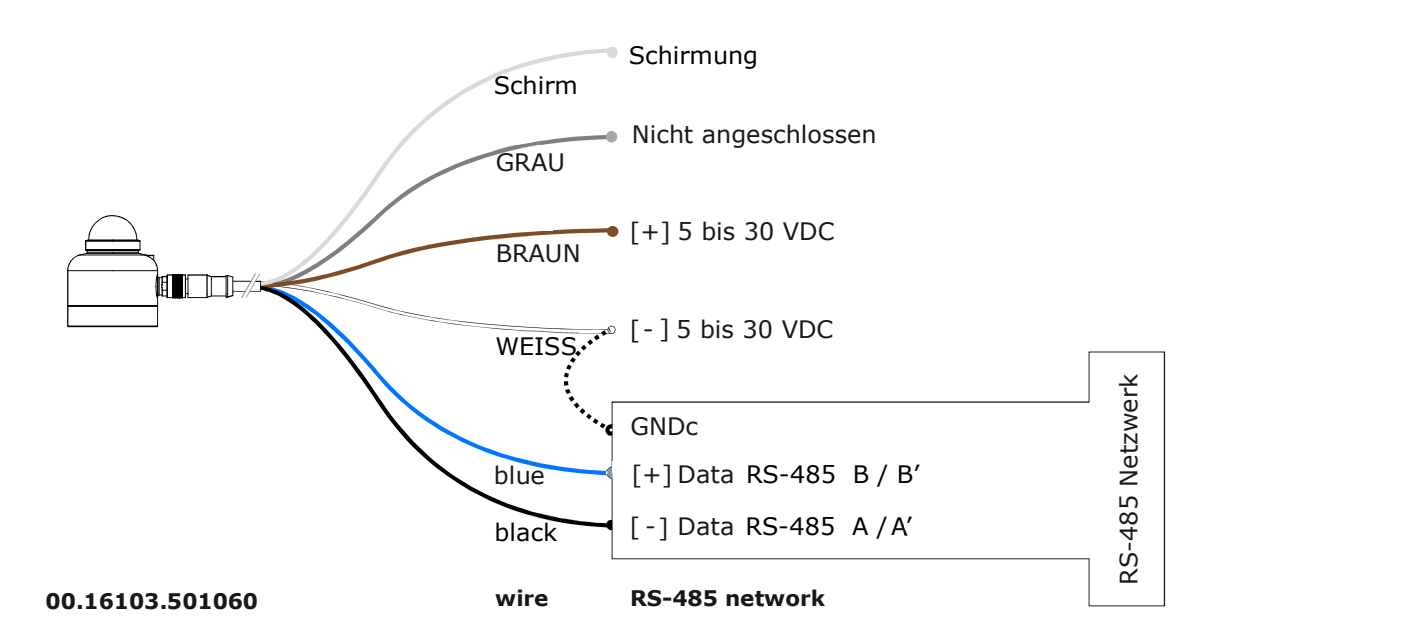

Abbildung 4.11 Anschluss des 00.16103.501060 an ein typisches RS-485 Netzwerk

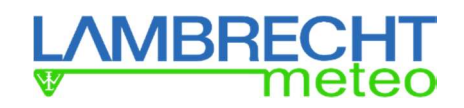

# 5 Modbus RTU Kommunikation mit 00.16103.501060

#### 5.1 Modbus-protocol

Die Lambrecht meteo Modbus-Sensoren und der met[LOG] folgen der Spezifikation der Modbus Organisation: "MODBUS APPLICATION PROTOCOL SPECIFICATION V1.1b3" (siehe www.modbus.org).

### 5.2 Data Encoding

MODBUS nutzt das "Big-Endian" Format für Adressen und Daten. Das heißt, wenn ein Wert mit einem Zahlenformat übertragen wird, welches größer ist als ein einzelnes Byte, dass das "most significant byte" als erstes gesendet wird. Bei Werten, die über ein Register hinausgehen (z.B. 32 bit) ist dies beim Modbus nicht eindeutig spezifiziert. Die LAMBRECHT-Modbus-Sensoren folgen in diesen Fällen (32 bit oder 64 bit) dem Big-Endian Zahlenformat.

Beispiel Big-Endian: Register size value 16 - bits 0x1234 wird übertragen in der Reihenfolge: 0x12 0x34.

Beispiel Big-Endian (32 bit oder 64 bit): Register size value 32 - bits 0x12345678 wird übertragen in der Reihenfolge: 0x12 0x34 0x56 0x78.

#### 5.3 Geräte-Adresse

Erlaubt sind bei Modbus die Adressen 1..247.

Warnung: Die Verwendung derselben Modbus-Adresse für mehr als ein Gerät führt zu einem fehlerhaften Verhalten des gesamten Netzwerks.

#### 5.4 Standardkonfiguration - Default

Baudrate: 19200 Baud

Adresse: Jeder Sensortyp (bzw. Familie) bekommt eine eigene Default-Adresse.

| <b>Adresse</b> | <b>Sensor</b>                          |
|----------------|----------------------------------------|
|                | Windgeschwindigkeit                    |
| 2              | Windrichtung                           |
| 3              | Niederschlag rain[e]                   |
| 4              | THP                                    |
| 5              | <b>EOLOS IND</b>                       |
| 6              | com[b]                                 |
|                | <b>PREOS</b>                           |
| 8              | <b>ARCO</b>                            |
| 9              | u[sonic]                               |
| 10             | <b>Pyranometer 2nd Class</b>           |
| 11             | Secondary standard Pyranometer         |
| 12             | PT100 auf Modbus Umsetzer (Temperatur) |

Tabelle 5.4.1 Default-Adressen der LAMBRECHT-Sensoren

Byte-Rahmen laut MODBUS Standard für RTU Mode: 8E1 (1 Start Bit, 8 Daten Bits, 1 Parity Bit (Even Parity), 1 Stop Bit)

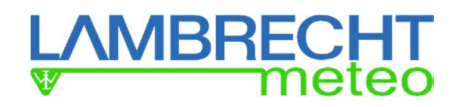

### 5.5 Modbus Befehlssatz

Die LAMBRECHT Modbus-Sensoren unterstützen folgende Befehle:

- "Read Input Register" Befehl: 0x04 (Lessen von Messdaten)
- 

"Write Multiple Register" Befehl: 0x10 (Schreiben von Sensorkenndaten)

#### 5.6 Messwert- und Parameterregister

Die LAMBRECHT meteo Modbus liefern im Registerbereich 30001 ihre Messwerte. Die Register Adressen 30001 bis 35000 gelten für alle LAMBRECHT meteo Modbus Sensoren, sind aber nur verfügbar oder gültig, wenn der jeweilige Sensor die entsprechenden Werte unterstützt. (z.B. ein reiner Windsensor liefert keine Luftfeuchtigkeit).

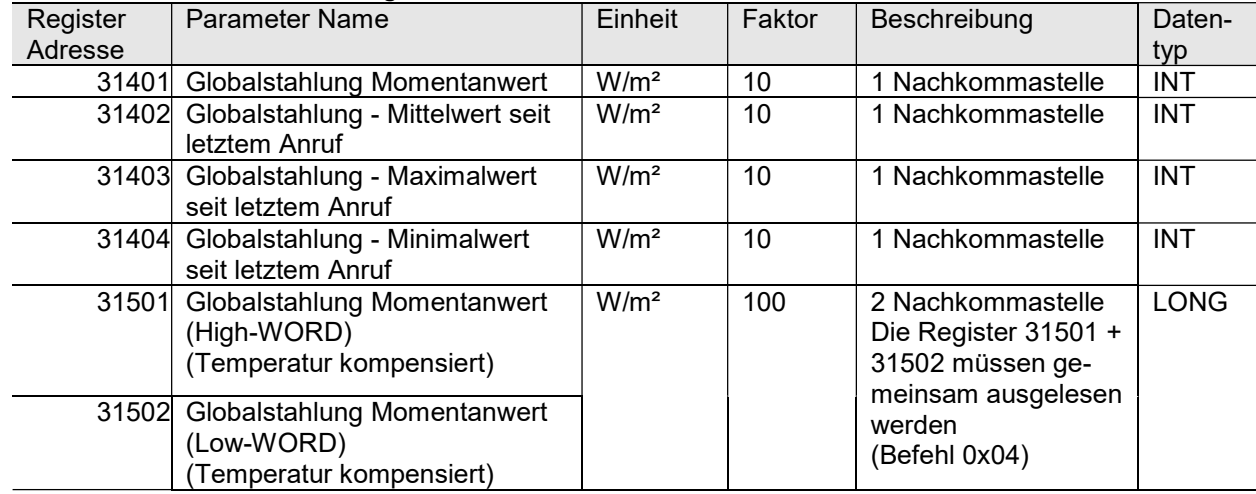

#### Tabelle 5.6.1 Durch 16103.5 bereitgestellte Messwerte

Die Register 31501 + 31502, "Globalstrahlung Momentwert", liefern die Bestrahlungstärke in 0,01 W/m<sup>2</sup>. Der angegebene Wert muss durch 100 geteilt werden, um den Wert in W/m<sup>2</sup> zu erhalten. MSW und LSW müssen zusammen in einer Anfrage gelesen werden.

Hinweis: Die Werte aus den Registern mit den Maximalwerten (31403) und Minimalwerten (31404) werden automatisch zurückgesetzt, sobald das Register (31402) mit den Mittelwerten ausgelesen wurde.

Die LAMBRECHT Sensoren geben im Fehlerfall 0xD8F1=-9999(16bit) oder 0xFF676981=-9999999 (32 bit) als Fehlercode oder ungültigen Messwert aus.

#### Hinweis: Ein einzelnes Auslesen der zusammengehörender Register (z.B. 31501 und 31502) ist nicht zulässig.

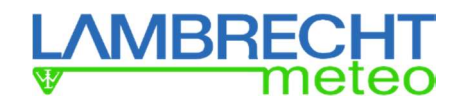

### 5.7 Sensorparameter / Konfigurationsparameter

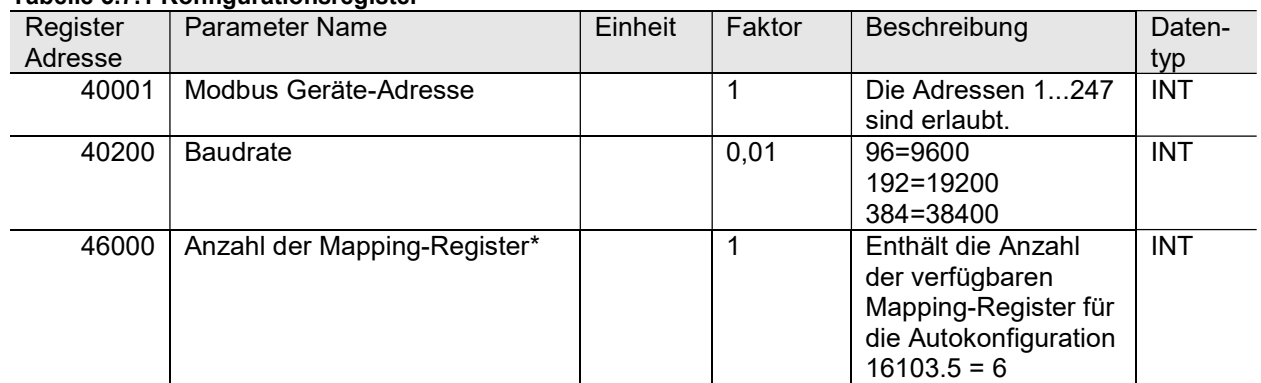

#### Tabelle 5.7.1 Konfigurationsregister

\* Weitere Informationen zu den Registern für die Autokonfiguration finden Sie im Anhang.

Register 40001, Modbus-Geräteadresse, enthält die Modbus-Adresse des Sensors. Damit kann der Modbus-Master den Slave in seinem Netzwerk erkennen. Die Adresse kann geändert werden; der Wert der Adresse muss zwischen 1 und 247 liegen. Die voreingestellte Modbus-Adresse vom 16103.5 ist 10.

Hinweis: Der Sensor muss neu gestartet werden, bevor Änderungen wirksam werden.

Im Register 40200, Baudrate, werden die Einstellungen für die Baudrate vorgenommen. Das Framing der seriellen Datenübertragung entspricht 8 Datenbits, (Even Parity) 1 Paritäts-Bit und 1 Stoppbit. Die Standardeinstellung der Baudrate ist 19200 Baud.

Hinweis: Der Sensor muss neu gestartet werden, bevor Änderungen wirksam werden.

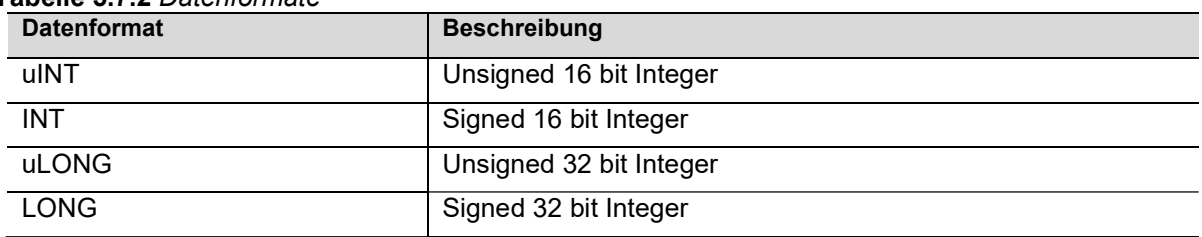

#### Tabelle 5.7.2 Datenformate

Das Datenformat umfasst vorzeichenbehaftete (signed) und vorzeichenlose (unsigned) Integer. Der Unterschied zwischen diesen Typen besteht darin, dass eine vorzeichenbehaftete ganze Zahl negative Werte weitergibt, was den Bereich der ganzen Zahl um die Hälfte reduziert.

Hinweis: Es können nur bis zu fünf 16-Bit-Register in einer Anfrage angefordert werden; wenn sechs oder mehr Register angefordert werden, müssen mehrere Anfragen verwendet werden.

Ist das Datenformat ein vorzeichenbehaftetes oder nicht vorzeichenbehaftetes 32-Bit Integer, ist das erste empfangene Register das höchstwertige Wort (MSW) und das zweite Register das niederwertigste Wort (LSW). Damit sind zwei 16-Bit-Register für eine 32-Bit-Ganzzahl reserviert. MSW und LSW müssen zusammen mit einer Anfrage ausgelesen werden. Dies ist notwendig, um sicherzustellen, dass beide Register die Daten der gleichen internen Messung enthalten.

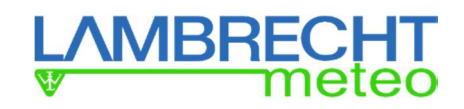

### 5.8 Netzwerk-Kommunikation (Bus): Einstieg

Sobald es die richtige Modbus-Adresse und Kommunikationseinstellungen hat, kann das Pyranometer direkt an ein RS-485-Netzwerk und eine Stromversorgung angeschlossen werden.

Die Installation eines 16103.5 im Netzwerk erfordert auch die Konfiguration der Kommunikation für dieses neue Modbus-Gerät. Diese besteht in der Regel darin, eine Anfrage zu definieren, die jeweils vom Master gesendet werden kann.

Typischerweise muss der Master alle 1 Sekunde die Bestrahlungsstärke in den Registern 31501 + 31502 abfragen und die 60-Sekunden-Mittelwerte speichern. Das Datenformat von Register 31501 + 31502 ist ein signed 32-Bit Integer.

Hinweis: Es können bis zu fünf 16-Bit-Register in einer Anfrage angefordert werden. Werden sechs oder mehr Register in nur einer Anfrage angefordert, antwortet das Pyranometer nicht. Bei der Anforderung von sechs oder mehr Registern müssen mehrere Anfragen verwendet werden: Das Pyranometer antwortet dann wie erwartet.

#### 5.9 Modbus-Adresse und Kommunikationseinstellungen anpassen

Die Einstellung der Geräteadresse und der Baudrate kann auf unterschiedliche Weise erfolgen:

- durch Anschluss des Sensors an den PC und Verwendung eines Modbus-Testwerkzeugs. Es gibt Links zu verschiedenen Testwerkzeugen unter www.modbus.org
- unter Verwendung einer verfügbaren Netzwerk-Benutzeroberfläche.

Die Modbus-Adresse ist im Register 40001 gespeichert und hat den Defaultwert 10 und kann vom Anwender auf einen Wert im Bereich von 1 bis 247 geändert werden. Der Adresswert muss im Netzwerk eindeutig sein. Die Kommunikationseinstellungen werden im Register 40200 gespeichert.

Der Standard-Kommunikationsrahmen ist 19200 Baud, mit 8 Datenbits, (Even Parity) 1 Paritäts-Bit und 1 Stoppbit. Nach dem Schreiben einer neuen Adresse oder Kommunikationseinstellung muss der Sensor neu gestartet werden.

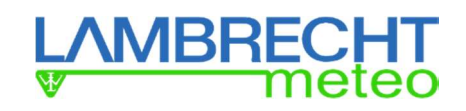

# 6 Wartung und Fehlerbehebung

#### 6.1 Empfohlene Wartung und Qualitätssicherung

Die Pyranometer der Serie 1603.5 können an den meisten Standorten zuverlässig und wartungsarm messen. In der Regel werden unzuverlässige Messungen als unangemessen große oder kleine Messwerte erkannt. Dies bedeutet in der Regel, dass eine regelmäßige Sichtkontrolle in Verbindung mit einer kritischen Überprüfung der Messdaten, vorzugsweise gegen andere Messungen, der beste Weg zu einer zuverlässigen Messung ist.

Table 6.1.1 Empfohlene Wartung der 16103.5 Pyranometer. Die Datenanalyse und Reinigung (1 und 2) sollte nach Möglichkeit täglich erfolgen.

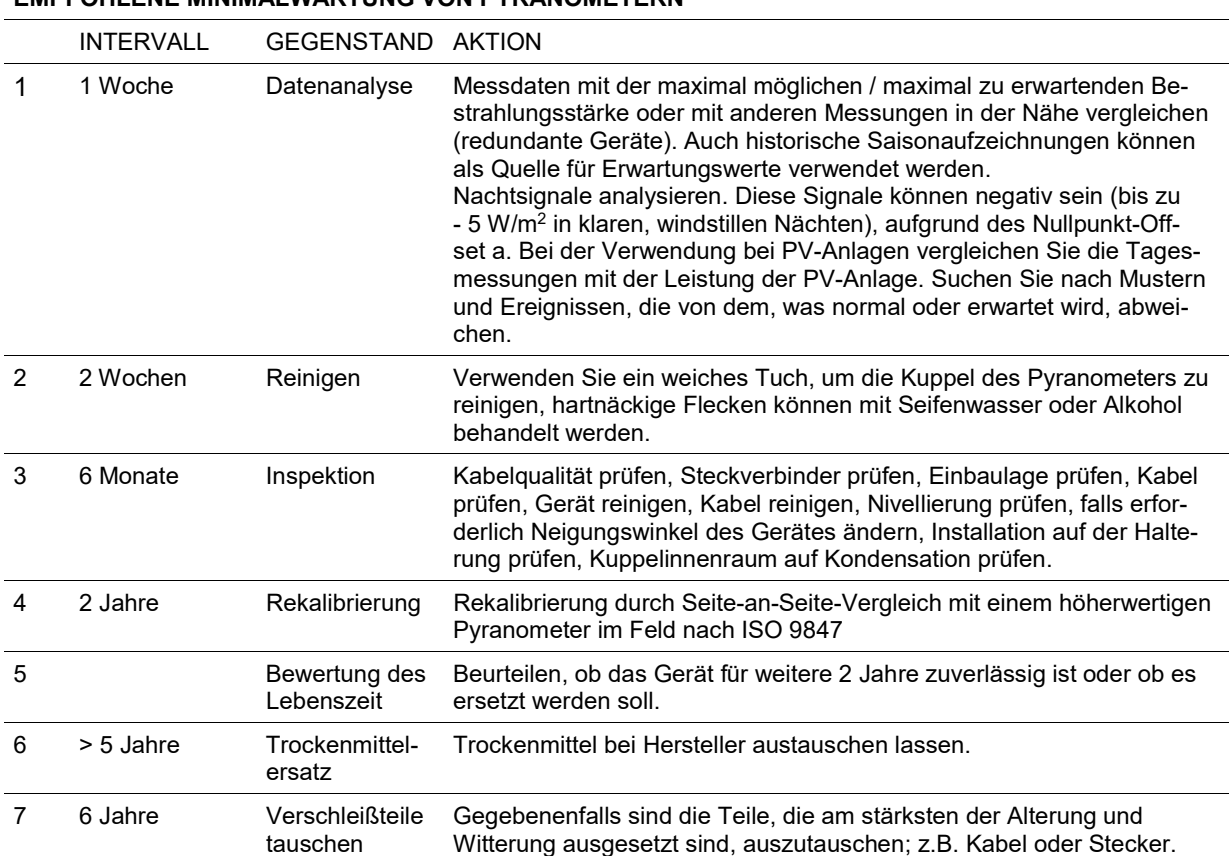

EMPFOHLENE MINIMALWARTUNG VON PYRANOMETERN

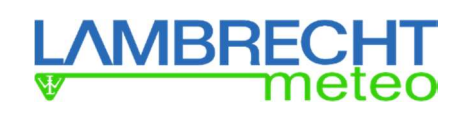

# 6.2 Fehlerbehebung

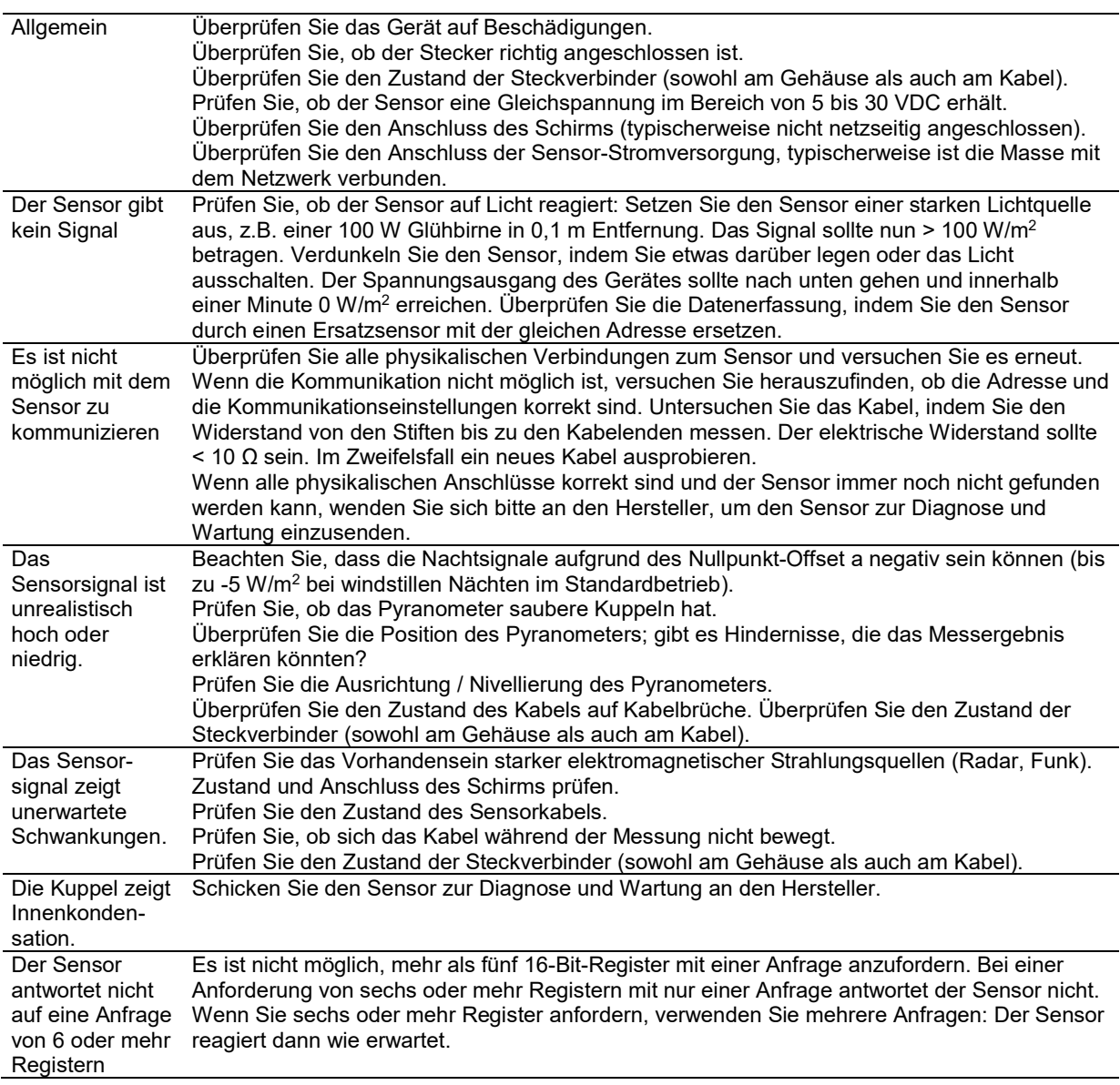

### Table 6.2.1 Fehlerbehebung beim Pyranometer 00.16103.501060 und 00.16103.501040

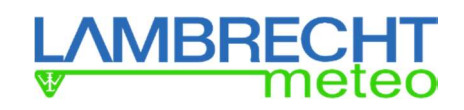

### Table 6.2.2 Fehlerbehebung beim Pyranometer 00.16103.501000

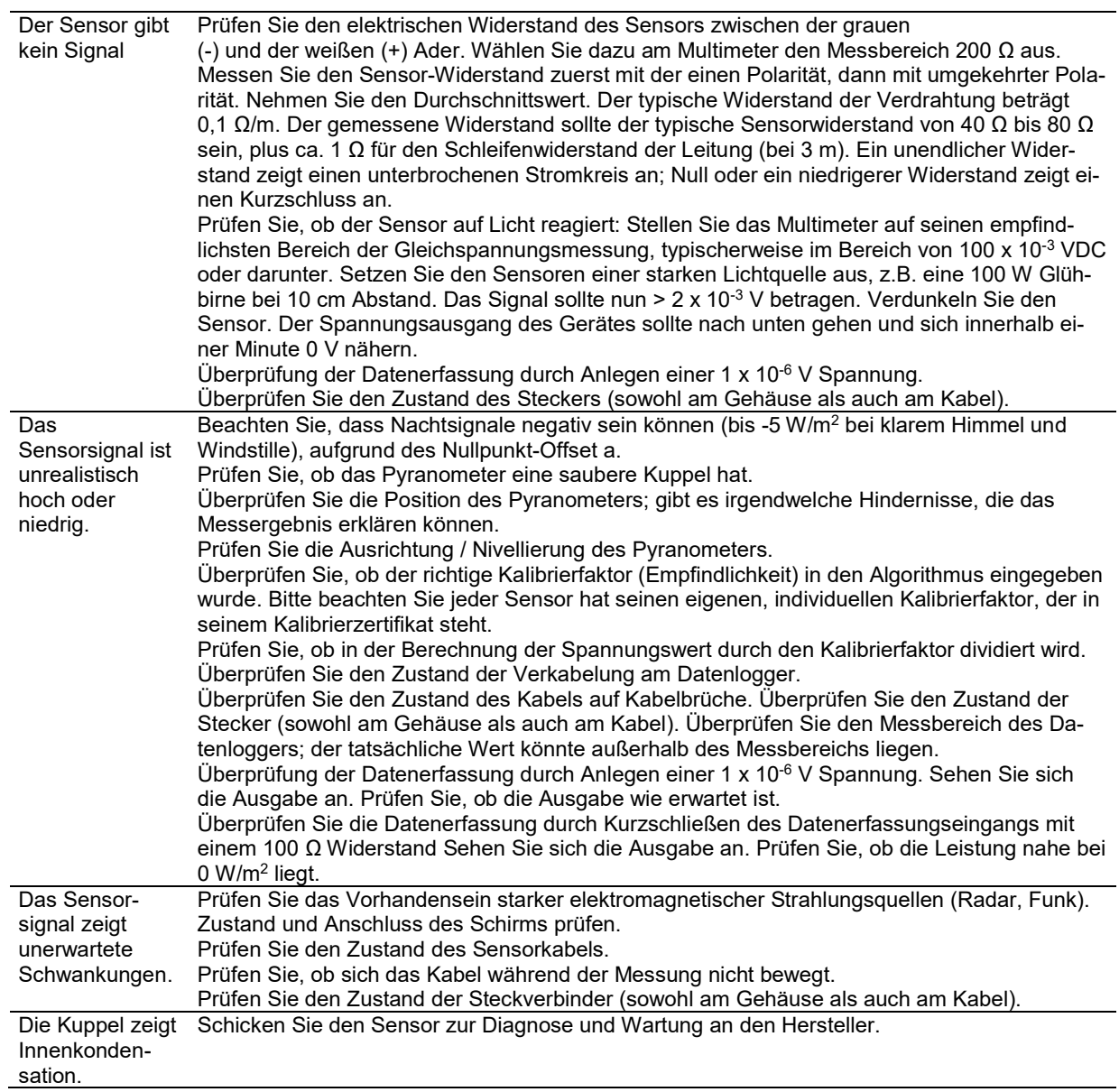

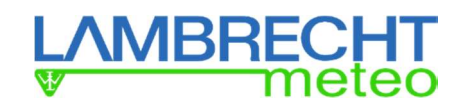

# 7 Anhänge

### 7.1 Kabelverlängerung / -ersatz

Das Sensorkabel der Serie 16103.5 ist mit einem geraden M12-A-Stecker ausgestattet. Bei einem Kabelwechsel empfiehlt es sich, ein neues Kabel mit Stecker bei LAMBRECHT oder Phoenix Contact zu kaufen. Bei einer Kabelverlängerung wird empfohlen, ein Verlängerungskabel mit Steckerpaaren bei LAMBRECHT zu erwerben. Bitte beachten Sie, dass LAMBRECHT keine Unterstützung für Do-It-Yourself Steckverbinder- und Kabelkonfektionierung bietet.

Die maximale Länge des Sensorkabels hängt von der im Feld verwendeten RS-485-Netzwerktopologie ab. In der Praxis werden Daisy-Chain-Topologien oder Punkt-zu-Punkt-Topologien (PtP) verwendet. Die Länge des Sensorkabels sollte so kurz wie möglich sein, um Signalreflexionen auf der Leitung zu vermeiden, insbesondere bei Daisy-Chain-Konfigurationen.

Bei Punkt-zu-Punkt-Verbindungen können die Kabellängen theoretisch viel länger sein; RS-485 ist für Kabellängen bis 1200 Meter spezifiziert.

### 7.2 LAMBRECHT meteo – Auto-Konfiguration

Die Modbus-Sensoren von LAMBRECHT meteo bieten die Möglichkeit der Autokonfiguration. Dies wird z.B. durch den LAMBRECHT meteo Datenlogger met[LOG] unterstützt. Für die Autokonfiguration werden die Registeradressen der im Registerbereich 30001 bis 35000 verfügbaren Messwerte und Sensordaten als aufeinanderfolgende Werte in den LAMBRECHT-Sensoren im Registerbereich 46001 bis 49000 aufgeführt. Die Register 46001 bis 49000 können nur als Block ausgelesen werden! Die Länge des Blocks bzw. die Anzahl der verfügbaren Mappingregister befindet sich im Holdingregister 46000.

| Register | Parameter Name              | Einheit | Faktor | Beschreibung                                                                                            | Daten-     |
|----------|-----------------------------|---------|--------|----------------------------------------------------------------------------------------------------|------------|
| Adresse  |                             |         |        |                                                                                                    | typ        |
| 46000    | Anzahl der Mapping-Register |         |        | Enthält die Anzahl<br>der verfügbaren<br>Mapping-Register für<br>die Autokonfiguration<br>$16103.5 = 6$ | <b>INT</b> |

Tabelle 7.1.1 Anzahl der Mapping-Register

Da die Adressen aus dem Bereich 30001 bis 35000 für alle LAMBRECHT-Sensoren gelten, ist eine Adresse aus diesem Bereich auch repräsentativ für einen Messwerttyp.

Beispielsweise enthält das Register 30401 immer den aktuellen Wert der Lufttemperatur. Ist diese Registeradresse nicht in der Liste im Registerbereich 46001 bis 49000 enthalten, liefert der angeschlossene Modbus-Sensor keine Lufttemperatur.

Wird die Autokonfiguration mit dem Datenlogger met[LOG] gestartet, werden die verfügbaren Mapping-Register an jeder COM-Schnittstelle im Geräte-Adressbereich 1...25 abgefragt. Dazu wird die Anzahl der Mappingregister aus Register 46000 gelesen und der Registerbereich ab 46001 als Block ausgelesen.

Die folgende Tabelle enthält die Zuordnung der Konfiguration zu den einzelnen (möglichen) Momentanwertregistern der Sensoren. Einige Sensoren liefern Register mit Mittelwerten, Minimal- und Maximalwerten oder zusätzlichen Werten, die über diese Spezifikation hinausgehen. Unbekannte Registeradressen (oder nicht benötigte Register) müssen daher bei der Autokonfiguration ignoriert werden.

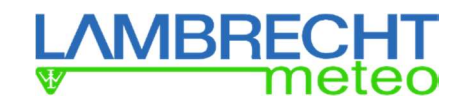

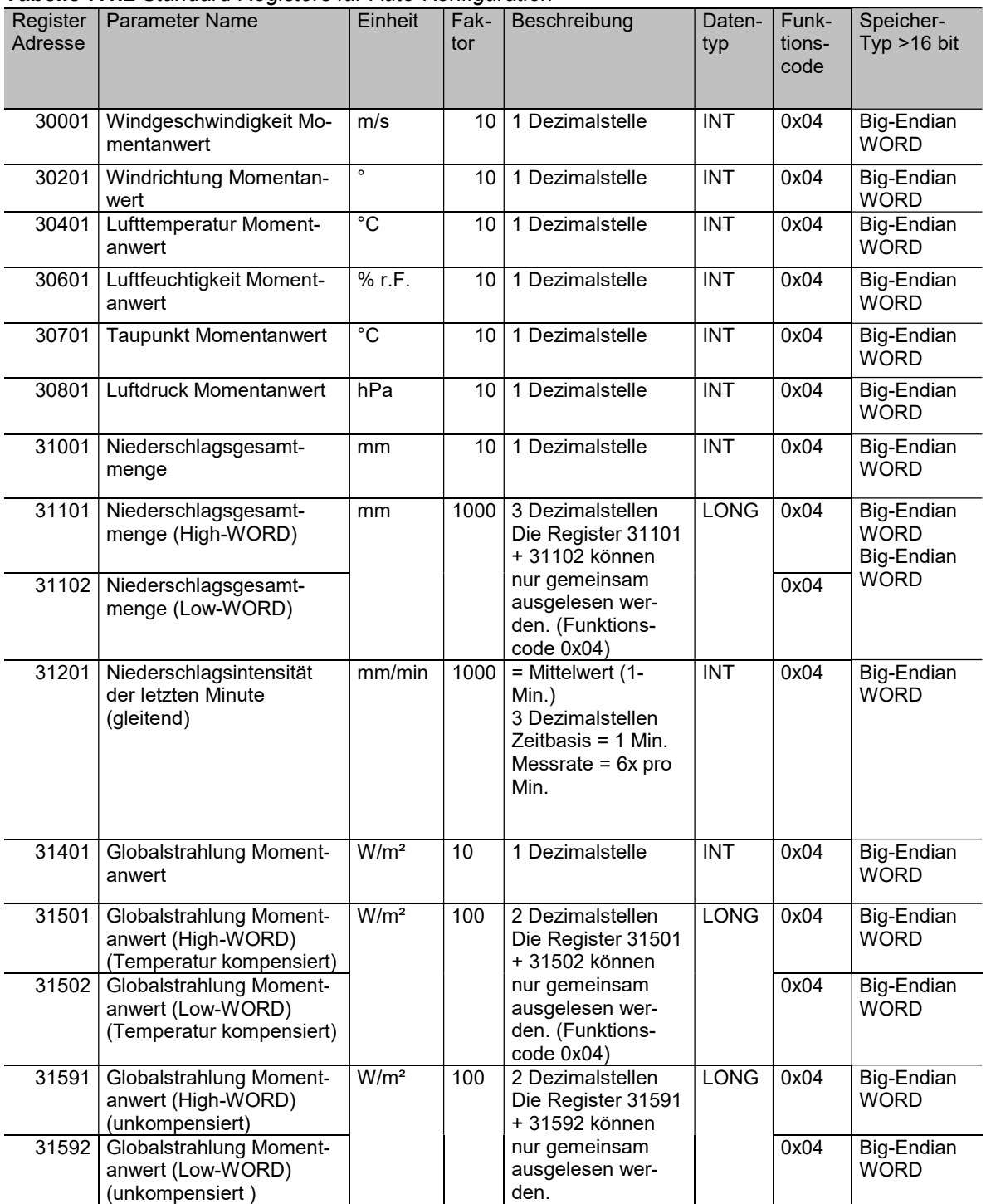

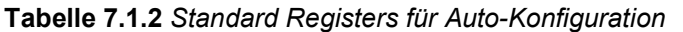

Die Register mit den Adressen 46001-49000 enthalten für jeden Sensor die verfügbaren Register mit Messwerten und Sensordaten aus dem Bereich 30001-35000. Die Register können nur als Block ausgelesen werden! Die Länge des Blocks oder die Anzahl der verfügbaren Mapping-Register befindet sich im Register 46000.

Zum Beispiel stehen beim 16103.5 in den Registern 46001 bis 46008 gültige Adressen. Das Register 46000 enthält die Anzahl der Register =6. Alle 6 Register müssen in einem Block mit dem Funktionscode 0x04 ausgelesen werden. Zu viele oder zu wenige Register führen zu einer Fehlermeldung.

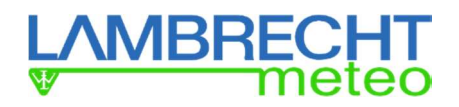

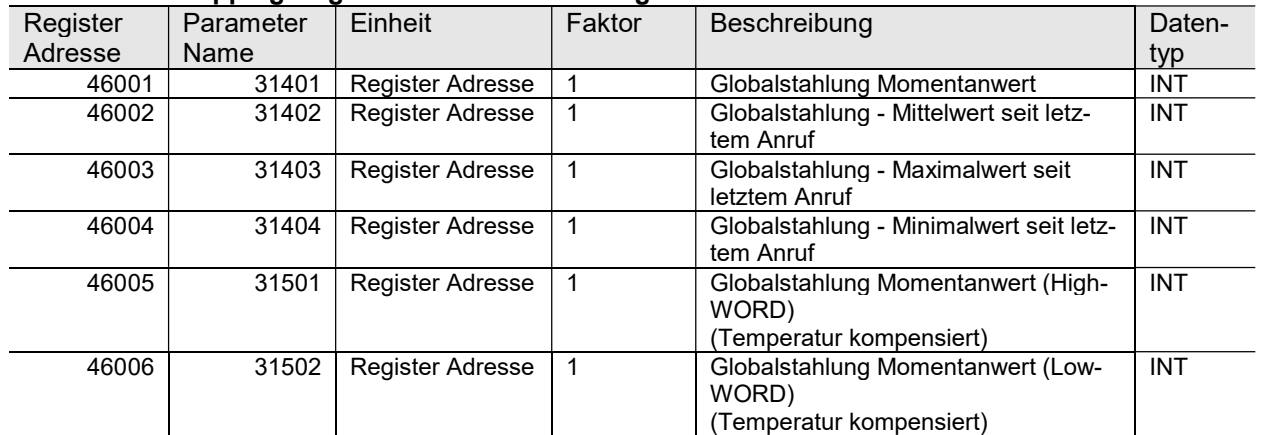

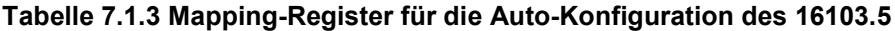

Hinweis: Normalerweise können beim 16103.5 nur bis zu fünf 16-Bit-Register mit einer Anfrage angefordert werden. Nur die 6 Mapping-Register für die Autokonfiguration können ohne Fehler mit einer Anfrage angefordert werden. Für alle anderen Register gilt: "Wenn Sie sechs oder mehr Register anfordern, verwenden Sie mehrere Register!".

# 7.3 EU-Konformitätserklärung

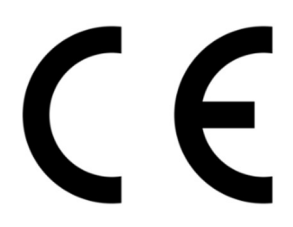

Wir, **LAMBRECH** meteo GmbH. Friedländer Weg 65-67 37085 Göttingen **Deutschland** 

in Übereinstimmung mit den Anforderungen der folgenden Richtlinie:

2014/30/EU Die Richtlinie zur elektromagnetischen Verträglichkeit

erklären hiermit, dass:

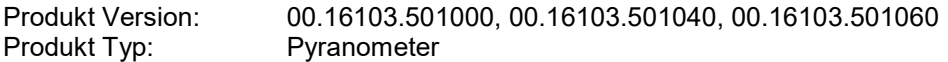

so konzipiert wurde, dass es den einschlägigen Abschnitten und den geltenden Anforderungen der folgenden Normen entspricht:

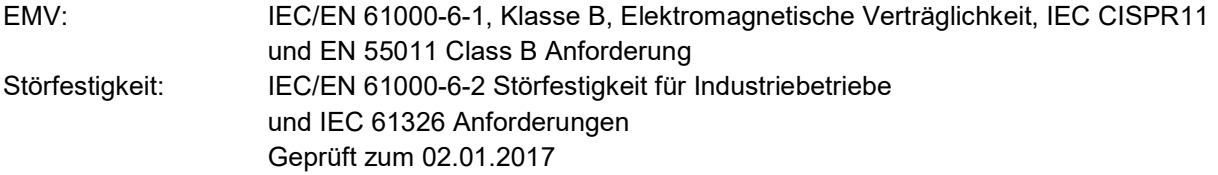

Technische Änderungen vorbehalten. 16103 5 Betriebsanleitung 30.18

 $\_$  , and the set of the set of the set of the set of the set of the set of the set of the set of the set of the set of the set of the set of the set of the set of the set of the set of the set of the set of the set of th

LAMBRECHT meteo GmbH Tel +49-(0)551-4958-0<br>Friedländer Weg 65-67 Fax +49-(0)551-4958-312 Friedländer Weg 65-67 Friedländer Weg 65-67<br>37085 Göttingen Fax E-Mail Germany Germany **Internet** www.lambrecht.net

info@lambrecht.net